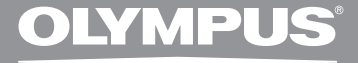

## **ENREGISTREUR VOCAL NUMÉRIQUE**

# **WS-560M WS-550M WS-450S**

## **MODE D'EMPLOI DÉTAILLÉ**

**Merci d'avoir porté votre choix sur cet enregistreur vocal numérique. Lisez ce mode d'emploi pour les informations concernant l'emploi correct et sûr de l'appareil. Conservez-le à portée de la main pour toute référence ultérieure.**

**Nous vous recommandons de tester la fonction d'enregistrement et le volume avant l'utilisation pour obtenir de bons enregistrements.**

## *Introduction*

- Le contenu de ce document peut être modifié par la suite sans préavis. Veuillez contacter notre centre de service après-vente pour obtenir les dernières informations concernant les noms de produits et les numéros de modèles.
- Le plus grand soin a été pris afin d'assurer l'intégrité du contenu de ce document. Dans le cas peu probable où vous auriez un doute ou si vous trouvez une erreur ou une omission,veuillez contacter notre centre de service après-vente.
- Toute responsabilité pour dommages passifs ou dommages de quelque nature que ce soit survenus à cause d'une perte de données causée par un défaut du produit, réparation effectuée par un tiers autre que Olympus ou un service agréé par Olympus, ou toute autre raison est exclue.

#### *Marques de fabrique et marques de fabrique déposées*

- IBM et PC/AT sont des marques de fabrique ou des marques de fabrique déposées par International Business Machines Corporation.
- Microsoft, Windows et Windows Media des marques de fabrique déposées par Microsoft Corporation.
- Macintosh et iTunes sont des marques de fabrique d'Apple Inc.
- La technologie de codage audio MPEG à 3 couches est incorporée sous licence de Fraunhofer IIS et Thomson.
- SRS WOW XT, SRS et (.) symbole est marque déposée de SRS Labs, Inc.
- SRS WOW XT technologie est incorporé sous licence de SRS Labs, Inc.
- Le produit a été développé en étant basé sur la technologie de suppression de bruit sous licence de NEC Corporation.

Les autres noms de produits et de marques indiqués ici peuvent être des marques de fabrique ou des marques de fabrique déposées de leurs propriétaires respectifs.

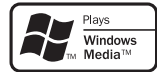

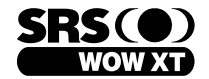

## **Introduction**

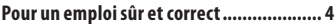

## **1 Préparatifs**

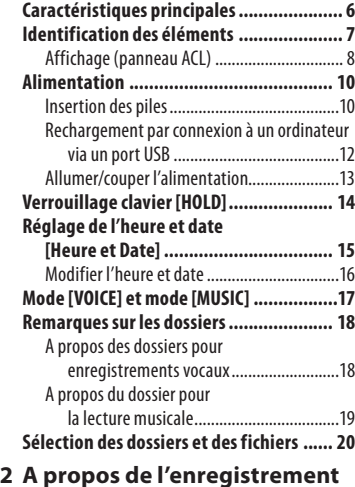

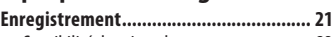

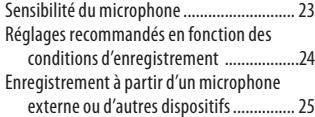

## **3 A Propos de la lecture**

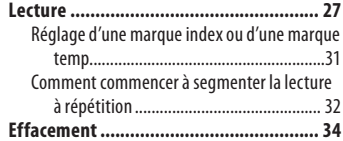

## **4 Paramètres du menu**

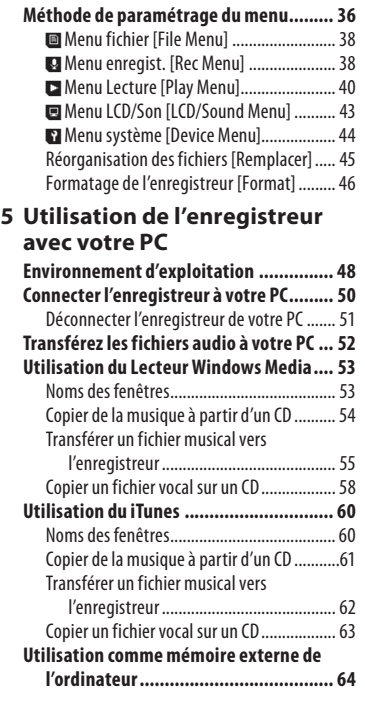

## **6 Autres informations**

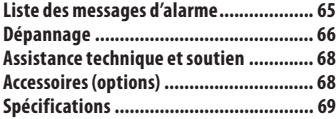

**1**

**2**

**3**

**4**

**5**

**6**

**Avant d'utiliser votre nouvel enregistreur,lisez attentivement ce manuel pour savoir comment l'utiliser de manière sûre et correcte. Conservez ce manuel à un endroit facilement accessible pour toute référence ultérieure.**

• Les symboles Avertissement indiquent des informations importantes liées à la sécurité. Pour vous protéger vous-même et les autres contre les blessures ou contre les dégâts matériels, il est essentiel que vous preniez toujours en compte les avertissements et informations fournis.

## *Précautions générales*

- **Ne laissez pas le lecteur dans un endroit chaud, comme dans une voiture fermée en plein soleil ou sur une plage en été.**
- **Ne rangez pas l'enregistreur dans un endroit trop exposé à l'humidité ou à la poussière.**
- **N'utilisez pas de solvant organique,tel qu'alcool ou diluant pour vernis,pour nettoyer l'appareil.**
- **Ne placez pas l'enregistreur sur ou près d'un autre appareil électrique tel que téléviseur ou réfrigérateur.**
- **Evitez d'effectuer un enregistrement ou une lecture près d'un téléphone cellulaire ou de tout autre appareil sans fil, car ils risquent de provoquer des interférences et des parasites. En cas de parasites, installez-vous ailleurs, ou éloignez davantage l'enregistreur de ces appareils.**
- **Evitez le sable ou la saleté. Ils peuvent causer des dommages irréparables.**
- **Evitez les vibrations ou chocs violents.**
- **Ne démontez pas, ne réparez pas et ne modifiez pas cet appareil vous-même.**
- **N'utilisez pas cet appareil pendant la conduite d'un véhicule (tel que bicyclette, motocyclette ou voiture).**
- **Conservez l'appareil hors de portée des enfants.**

**<Avertissement relatif aux pertes de données>**

**Les données enregistrées dans la mémoire risquent d'être détruites ou effacées en cas d'erreur de procédure,d'anomalie de l'appareil, ou pendant des travaux de réparation.**

**Nous vous recommandons d'enregistrer et de sauvegarder toutes les données importantes sur un autre support, par exemple un disque.**

**Toute responsabilité pour dommages passifs ou dommages de quelque nature que ce soit survenus à cause d'une perte de données causée par un défaut du produit, réparation effectuées par un tiers autre que Olympus ou un service agréé par Olympus, ou toute autre raison est exclue de la responsabilité de Olympus.**

## *Piles*

## f **Danger:**

- **Les piles ne doivent jamais être exposées à une flamme, chauffées,court-circuitées ou démontées.**
- **Ne rangez jamais les piles où elles seraient directement exposées à la lumière du soleil ou à des températures élevées dans un véhicule exposé au soleil, près d'une source de chaleur, etc.**

## f **Avertissement:**

- **Ne soudez pas directement des conducteurs ou des bornes sur une pile et ne la modifiez pas.**
- **Ne raccordez pas ensemble les bornes** ⊕ et  $\ominus$ . Ce qui pourrait **causer un incendie, un choc électrique ou une surchauffe.**
- **Pour transporter ou ranger les piles, assurez-vous de les mettre dans l'étui fourni pour protéger les bornes. Ne transportez pas et ne rangez pas les piles avec des objets métalliques (tels que des clés).**

 **Si cet avertissement n'est pas respecté, un incendie, une surchauffe ou un choc électrique risque de se produire.**

- **Ne branchez jamais directement les piles sur une prise de courant ou l'allume-cigare d'un véhicule.**
- **•** N'inversez jamais les pôles  $\oplus$  et - **des piles lors de leur insertion dans le chargeur.**
- **Si du liquide de la pile devait entrer en contact avec vos yeux, lavez-les avec de l'eau propre et consultez immédiatement un médecin.**
- **N'essayez pas de recharger des piles alcalines, au lithium ou autres piles non-rechargeables.**
- **N'utilisez jamais de piles à couvercle extérieur éventré ou fissuré.**
- **Conservez les piles hors de portée des enfants.**
- **Si vous notez quelque chose d'inhabituel à l'utilisation de ce produit, par exemple un bruit anormal, de la chaleur, de la fumée ou une odeur de brûlé:**
- $(1)$  retirez immédiatement les piles en prenant garde de ne pas vous brûler,et;
- 2 appelez votre revendeur ou le représentant Olympus local pour une révision.
- **N'exposez pas les piles à l'eau. Ne permettez aucun contact des bornes avec l'eau.**
- **Ne retirez pas et n'endommagez pas la feuille isolante des piles.**
- **N'utilisez plus les piles si vous constatez une anomalie, comme un suintement d'électrolyte, un changement de couleur ou une déformation.**
- **Débranchez le chargeur si la recharge n'est pas terminée au bout de la durée spécifiée prévue.**
- **Si de l'électrolyte d'une pile devait entrer en contact avec votre peau ou vos vêtements, lavez-le aussitôt avec de l'eau propre.**
- **Ne pas jeter les piles au feu.**

## f **Attention:**

- **Ne soumettez pas les batteries à des chocs violents.**
- **En utilisant plus de deux batteries, les recharger en même temps.**
- **Les batteries rechargeables disposent d'une longévité limitée. Quand la durée de fonctionnement raccourcit, même si la batterie est complètement rechargée suivant la condition spécifiée, remplacezla par une batterie neuve.**

## *Caractéristiques principales*

- s **L'enregistreur à double fonction peut être utilisé comme enregistreur vocal numérique et lecteur de musique numérique (**☞ **P.17).**
- s **L'enregistreur stocke des messages vocaux dans le format hautement compressé WMA (Windows Media Audio) dans la mémoire flash intégrée (**☞ **P. 21). Il peut aussi lire les fichiers aux formats MP3\* (MPEG-1/MPEG-2 Audio Layer-3) et WAV\* (**☞ **P. 27, P.53, P.60).**
	- Pour les modèles WS-560M, WS-550M uniquement.
- s **Il possède une fonction Variable Control Voice Actuator (VCVA) intégrée (**☞ **P. 36, P. 39).**
- s **Le filtre Low Cut réduit les bruits de la climatisation et autres bruits similaires pendant l'enregistrement (**☞ **P. 36, P. 39).**
- $\bullet$  Une fonction de suppression **de bruit (**☞ **P. 36, P. 40) et une fonction de filtre vocal (**☞ **P. 36, P. 40) coupent le bruit et permettent une lecture audio nette.**
- s **Vous pouvez choisir l'un des trois modes d'enregistrement stéréo ou des trois modes d'enregistrement mono (**☞ **P. 36, P. 38).**
- s **Il possède un afficheur rétro éclairé fulldot (panneau ACL) (**☞ **P. 8).**
- s **Il possède diverses fonctions de répétition (**☞ **P. 32, P. 36, P. 41).**
- Les marques index et temp **vous permettent de trouver rapidement des endroits désirés (**☞ **P. 31).**
- $\bullet$  La vitesse de lecture peut **être contrôlée comme vous le souhaitez (**☞ **P. 36, P. 42).**
- s **SRS WOW XT intégré (**☞ **P. 36, P. 40).**
- s **Vous pouvez modifier la configuration de l'égaliseur pour la lecture (**☞ **P. 36, P. 41).**
- s **Le branchement de l'enregistreur directement sur le port USB établit la connexion avec votre PC. Les données peuvent être transférées ou sauvegardées sans nécessité d'un câble USB ou d'un pilote logiciel (**☞ **P. 50).**

Cet enregistreur est compatible USB 2.0, permettant un transfert rapide des données vers un ordinateur.

**• Cet enregistreur qui prend en charge la classe de stockage USB peut être utilisé comme mémoire externe pour lire et sauvegarder des données (**☞ **P. 64).**

En connectant l'ordinateur par l'USB, des images, du texte, etc. peuvent être enregistrés dans le but de transporter des données.

**Possède une fonction de chargement via USB (**☞ **P.12).**

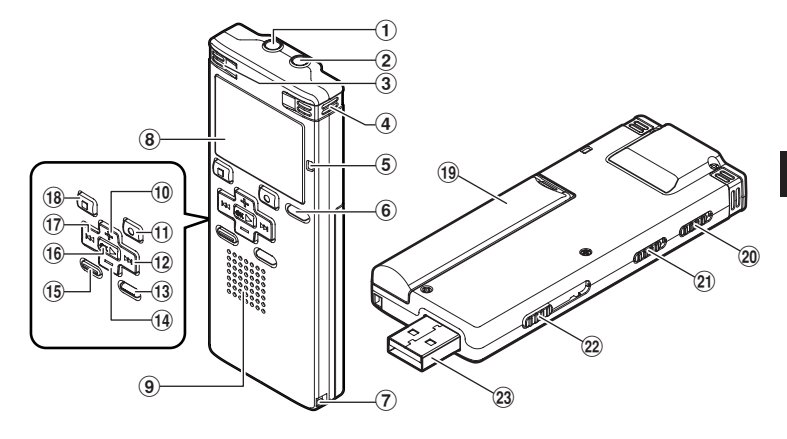

- 1 **Prise EAR (écouteur)**
- 2 **Prise MIC (microphone)**
- 3 **Microphone stéréo intégré (L)**
- 4 **Microphone stéréo intégré (R)**
- 5 **Voyant d'enregistrement**
- 6 **Touche LIST**
- 7 **Trous de courroie**
- 8 **Affichage (panneau ACL)**
- 9 **Haut-parleur intégré**
- 0 **Touche +**
- **(1) Touche REC (enregistrement)**
- @ **Touche** 9
- $(13)$  Touche **MENU**
- \$ **Touche –**
- % **Touche INDEX/ERASE**
- ^ **Touche OK** `
- & **Touche** 0
- \* **Touche STOP** 4
- ( **Couvercle du logement de la pile**
- ) **Commutateur HOLD**
- - **Commutateur de mode (VOICE/MUSIC)\* Commutateur MIC SENSE CONF/ DICT\*\***
- = **connecteur USB à glissière**
- q **connecteur USB**
	- **\*** Pour les modèles WS-560M, WS-550M uniquement.
	- **\*\*** Pour le modèle WS-450S uniquement.

## *Affichage (panneau ACL)*

*Affichage de la liste de fichiers*

 $\blacksquare$  Pour les modèles WS-560M/WS-550M:

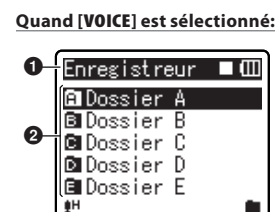

**Quand [MUSIC] est sélectionné:**

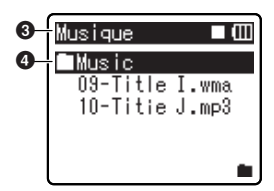

- 1 **Indicateur de mode [VOICE] Indicateur d'état d'enregistrement/de lecture Indicateur de capacité de pile**
- 2 **Nom de dossier**
- 3 **Indicateur de mode [MUSIC] Indicateur d'état d'enregistrement/de lecture Indicateur de capacité de pile** 4 **Nom de dossier**

 $\blacksquare$  Pour le modèle WS-450S:

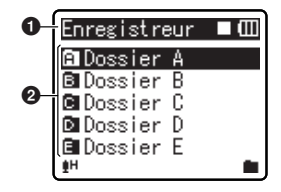

- 1 **Indicateur de mode [VOICE] Indicateur d'état d'enregistrement/de lecture Indicateur de capacité de pile**
- 2 **Nom de dossier**

*Affichage de la liste de dossiers*

 $\blacksquare$  Pour les modèles WS-560M/WS-550M:

**Quand [VOICE] est sélectionné:**

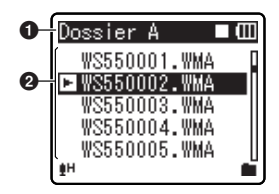

**Quand [MUSIC] est sélectionné:**

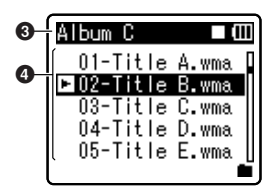

- 1 **Nom de dossier Indicateur d'état d'enregistrement/de lecture Indicateur de capacité de pile** 2 **Nom de fichier** 3 **Nom de dossier Indicateur d'état**
- **d'enregistrement/de lecture Indicateur de capacité de pile** 4 **Nom de fichier**

 $\blacksquare$  Pour le modèle WS-450S:

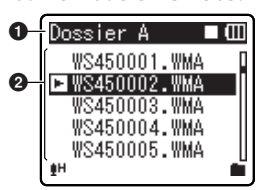

1 **Nom de dossier Indicateur d'état d'enregistrement/de lecture Indicateur de capacité de pile** 2 **Nom de fichier**

#### *Affichage de fichiers*

 $\blacksquare$  Pour les modèles WS-560M/WS-550M:

#### **Quand [VOICE] est sélectionné:**

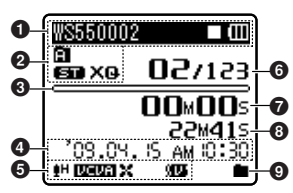

#### **Quand [MUSIC] est sélectionné:**

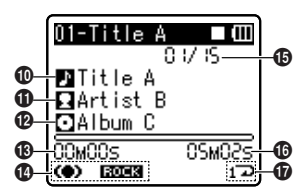

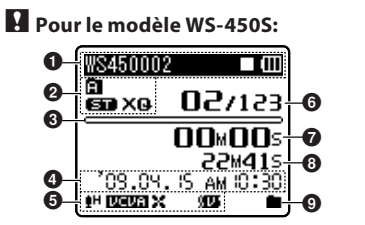

1 **Nom de fichier Indicateur d'état d'enregistrement/de lecture Indicateur de capacité de pile**

 $\mathbf 0$ 0 WS450002

**ED** XQ

ih **Doual** X

百

 $\bm{6}$ 

 $\boldsymbol{a}$ 

 $\bm{\Theta}$ 

- 2 **Indicateur de dossier Indicateur de mode d'enregistrement**
- 3 **En mode d'enregistrement:** Barre de progression de la mémoire restante

 **En mode de lecture:** Barre de progression de la lecture

- 4 **Date et heure d'enregistrement**
- 5 **[**?**] Témoin de sensibilité du micro**
	- **[**!**] Témoin du Déclenchement à la voix (Variable Control Voice Actuator, VCVA)**
	- **[**%**] Indicateur de suppression de parasites**

 **[**\$**] Indicateur de filtre vocal [**0**] Témoin du filtre LowCut** 6 **Numéro du fichier actuel/ Numéro total de fichiers enregistrés dans le dossier**

- 7 **En mode d'enregistrement:** Durée d'enregistrement écoulée  **En mode de lecture:** Durée de lecture écoulée
- 8 **En mode d'enregistrement:** Durée d'enregistrement restante  **En mode de lecture ou d'arrêt:** Longueur de fichier
- 9 **Indicateur de mode de lecture**
- 0 **Nom du titre**
- ! **Nom de l'artiste**
- @ **Nom de l'album**
- # **Durée de lecture écoulée**
- \$ **[**#**] Indicateur SRS WOW XT [**"**] Indicateur d'égaliseur**
- % **Numéro du fichier actuel/ Numéro total de fichiers enregistrés dans le dossier**
- ^ **Longueur de fichier**
- & **Indicateur de mode de lecture**

## *Insertion des piles*

Cet enregistreur peut être utilisé soit avec les batteries rechargeables Ni-MH soit avec des piles alcalines AAA.

*1* **Appuyez légèrement sur la flèche et faites coulisser le couvercle du logement de la pile pour l'ouvrir.**

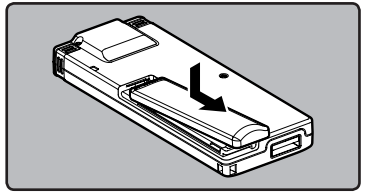

*2* **Insérez une pile alcaline AAA en respectant les polarités correctes**   $\oplus$  et  $\ominus$ .

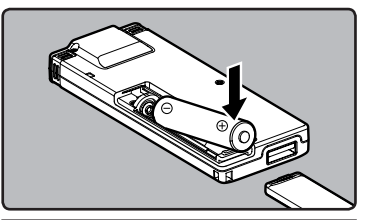

## $\blacksquare$  Pour les modèles WS-560M/WS-550M:

- Lors du chargement avec l'enregistreur, veillez à utiliser les batteries Ni-MH rechargeables (BR 401) fournies et spécifiées.
- Les batteries rechargeables fournies ne sont pas complètement chargées. Avant d'utiliser l'appareil ou après de longues périodes sans utilisation, il est recommandé de toujours les recharger complètement (☞ P.12).

## $\blacksquare$  Pour le modèle WS-450S:

- L'enregistreur ne peut pas recharger des batteries rechargeables.
- *3* **Fermez complètement le couvercle du logement des piles en appuyant dans la direction**  A **puis faites glisser dans la direction** B**.**

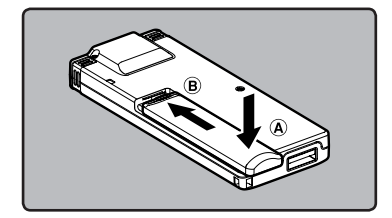

• Si le témoin "**heure**" clignote à l'affichage, voir "**Réglage de l'heure et date [Heure et Date]**" (☞ P.15).

#### *Indicateur de capacité de pile*

L'indicateur de capacité de pile sur l'écran change avec la perte de capacité des piles.

 $\Box\to\blacksquare\to\blacksquare$ 

• Quand [iii] s'affiche, remplacez les piles le plus tôt possible. Lorsque la pile est trop faible,  $[\Box]$  et [**Alim. Faible**] s'affiche et l'enregistreur s' éteint.

#### *Remarques*

- Il est déconseillé d'utiliser une pile manganèse dans cet enregistreur.
- Lors du remplacement des piles, des piles alcalines AAA ou des batteries Ni-MH rechargeables Olympus sont recommandées.
- Assurez-vous d'arrêter l'enregistreur avant de remplacer les piles. Le fait de décharger les piles lorsque l'enregistreur fonctionne peut causer un dysfonctionnement, corrompre les fichiers par exemple. Si les piles sont épuisées pendant que vous enregistrez un fichier, vous perdrez votre fichier actuel parce que l'en-tête du fichier ne pourra pas se fermer. Il est donc de toute première importance que vous remplaciez les piles lorsqu'il ne reste plus qu'un repère dans l'icône des piles.
- Si le remplacement des piles usées prend plus d'une minute ou si les piles sont retirées puis remises en place plusieurs fois à intervalles courts, il vous faudra peut-être remettre l'appareil à l'heure au chargement de nouvelles piles (☞ P.15).
- Retirez les piles si l'enregistreur doit rester inutilisé pendant une période prolongée.
- Lors de la lecture d'un fichier vocal/ musical, l'enregistreur peut se réinitialiser suite à une réduction de la sortie de tension des piles en fonction du niveau du volume même si [III] s'affiche dans l'indicateur de capacité de pile. Dans ce cas, diminuez le volume de l'enregistreur.
- Lors du remplacement des batteries rechargeables, veillez à utiliser des batteries rechargeables Ni-MH (en option). L'utilisation de produits d'autres fabricants pourrait endommager l'enregistreur et cela doit être évité.

## *Rechargement par connexion à un ordinateur via un port USB*

### $\blacksquare$  Pour les modèles WS-560M/WS-550M:

Vous pouvez recharger les batteries en vous connectant au port USB d'un PC. Lors du chargement, veillez à placer correctement les batteries rechargeables (fournies) dans l'enregistreur (☞ P.10).

**Ne rechargez pas de piles primaires telles que des piles alcalines ou au lithium. Cela pourrait provoquer une fuite des piles, une surchauffe ou un dysfonctionnement de l'enregistreur.**

### *1* **Démarrez le PC.**

*2* **Glissez le connecteur USB à glissière dans la direction indiquée par la flèche afin d'éjecter le connecteur USB de d'ejecter le connecteur USB de animages de la proporcion de la proporcion de la proporcion STOP II et de la p**<br>l'enregistreur. le pouton STOP III et

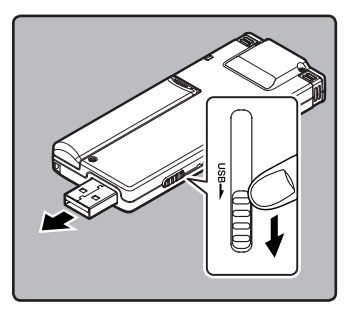

*3* **Quand vous appuyez sur le bouton STOP** 4**, connectez-vous au port USB du PC.**

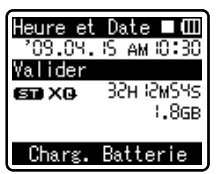

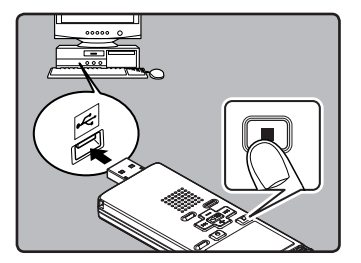

- maintenez-le enfoncé jusqu'à ce que [**Patientez**] s'affiche.
- *4* **Le chargement est terminé lorsque l'indicateur de capacité de pile affiche [**<**].**

#### **La durée de charge** :

approximativement 3 heures \*

Ceci indique la durée approximative du rechargement complet de la batterie rechargeable lorsqu'elle est complètement épuisée à température ambiante.La durée de charge se modifiera en fonction du temps restant et de l'état des piles.

#### *Remarques*

• L'enregistreur ne peut pas être rechargé lorsque le PC n'est pas allumé. De même, il ne devra pas être rechargé lorsque le PC est en mode d'attente, en mode d'arrêt et en mode de veille.

**1**

**Alimentation**

**Alimentation** 

- Vous ne pouvez pas recharger l'enregistreur USB lorsque le concentrateur USB est branché.
- Si [pas de charge] s'affiche, cela signifie qu'une pile qui ne peut pas être rechargée se trouve dans l'enregistreur. Remplacez immédiatement les piles avec celles fournies (☞ P. 10).
- Vous ne pouvez pas recharger lorsque [;]**\*** ou [=]**\*\*** clignote. Rechargez les piles à une température comprise entre 5°C à 35°C (41°F à 95°F).
	- **\*** [;]: Lorsque la température ambiante est basse.
	- **\*\*** [=]: Lorsque la température ambiante est élevée.
- Lorsque la durée d'utilisation est nettement raccourcie même après le chargement complet des piles, remplacezles par des piles neuves.
- Assurez-vous que la clé USB est inséré à fond. Sinon, l'enregistreur ne pourra pas fonctionner correctement.
- Utilisez le câble de rallonge USB fourni en fonction des situations.
- N'utilisez pas d'autres câbles de rallonge USB que celui fourni.

 L'utilisation de câbles d'autres fabricants pourrait endommager l'enregistreur. N'utilisez pas le câble de rallonge USB fourni avec les appareils d'autres fabricants.

#### *Précautions concernant les batteries rechargeables*

Lisez attentivement les descriptions suivantes lorsque vous utilisez des batteries rechargeables Ni-MH.

#### **Décharge:**

Les batteries rechargeables se déchargent naturellement lorsque vous ne les utilisez pas. Prenez soin de le recharger avant leur emploi.

#### **Température d'utilisation:**

Les batteries rechargeables contiennent des produits chimiques. L'efficacité des batteries rechargeables peut varier même lorsqu'elles sont utilisées dans la plage de température recommandée. C'est un aspect inhérent à ces produits.

#### **Plage de température recommandée :**

**Lors du fonctionnement de l'appareil :**

 0°C - 42°C/ 32°F - 107,6°F **Recharge:**

5°C - 35°C/ 41°F - 95°F

#### **Rangement pour une période prolongée :** –20°C - 30°C/ 4°F - 86°F

Le fait d'utiliser les batteries rechargeables sans tenir compte de la plage de température ci-dessus peut réduire son efficacité et sa durée de vie.

Pour éviter un suintement d'électrolyte et l'oxydation, retirez les batteries rechargeables des appareils quand vous prévoyez de ne pas les utiliser pendant longtemps, et rangez-les séparément.

#### *Remarques*

- Cet enregistreur est conçu pour recharger complètement les piles quel que soit leur niveau d'énergie. Cependant, pour obtenir les meilleurs résultats en chargeant des batteries rechargeables achetées récemment ou des batteries rechargeables qui n'ont pas été utilisées pendant une longue période (plus d'un mois), il est recommandé de recharger complètement les batteries puis de les décharger de façon répétée deux ou trois fois.
- Ouand les battéries rechargeables usées doivent être jetées, faites en sorte que cela soit effectué conformément aux lois en vigueur dans votre pays. Contactez votre centre local de recyclage pour connaître les méthodes d'élimination appropriées.
- Si les batteries rechargeables Ni-MH ne sont pas entièrement déchargées avant leur élimination, protégez-les contre les courtscircuits (en isolant par exemple les contacts avec un morceau de bande adhésive).

#### **Pour les utilisateurs en Allemagne:**

Soucieux de pouvoir éliminer les batteries sans polluer, Olympus a conclu en Allemagne un contrat avec GRS (système collectif de reprise des piles et des batteries).

## *Allumer/couper l'alimentation*

Lorsque vous n'utilisez pas l'enregistreur, éteignez-le pour réduire la consommation des piles au minimum. Même si l'alimentation est coupée, les données, réglages des modes et de l'horloge sont conservés.

#### *Allumer l'alimentation*

**Glissez le commutateur HOLD dans la direction opposée à celle indiquée par la flèche.**

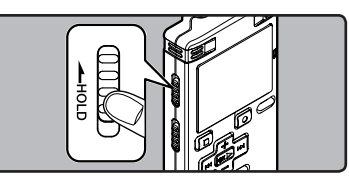

- L'écran et l'alimentation s'allument.
- La fonction de reprise remet l'enregistreur à la position d'arrêt en mémoire avant la mise hors tension.

#### *Couper l'alimentation*

#### **Pendant que l'enregistreur est en mode d'arrêt, glissez le commutateur HOLD dans la direction indiquée par la flèche.**

- L'écran s'éteint et l'alimentation est coupée.
- La fonction de reprise se souvient de la position d'arrêt avant la mise hors tension de l'appareil.

#### *Mode économie d'énergie*

Si l'enregistreur est arrêté/inutilisé pendant plus de 5 minutes (réglage initial) alors que l'appareil est allumé, l'alimentation se coupera.

• Si vous appuyez sur une touche avant que l'alimentation ne soit coupée, le décompte du temps écoulé redémarre jusqu'à ce que cette fonction prenne effet.

## *Verrouillage clavier [HOLD]*

Si vous mettez l'enregistreur en mode HOLD, les conditions de fonctionnement seront conservées et toutes les touches seront désactivées. Cette caractéristique est pratique lorsque vous devez transporter l'enregistreur dans un sac ou dans votre poche.

#### *Réglez le mode HOLD de l'enregistreur*

**Pendant que l'enregistreur est en mode d'arrêt, glissez le commutateur HOLD dans la direction indiquée par la flèche.**

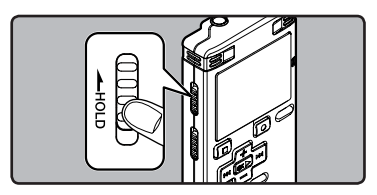

• Lorsque [**VERROUILLAGE**] s'affiche à l'écran, l'enregistreur est réglé en mode HOLD.

#### *Sortie du mode HOLD*

**Glissez le commutateur HOLD dans la direction opposée à celle indiquée par la flèche.**

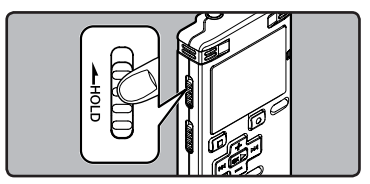

#### *Remarques*

- Si vous appuyez sur n'importe quelle touche en mode HOLD, l'affichage de l'horloge clignote pendant 2 secondes, mais cela n'active pas l'enregistreur.
- Si HOLD est appliqué pendant la lecture (l'enregistrement), l'action est annulée tout en laissant l'état de lecture (enregistrement) inchangé (Lorsque la lecture ou l'enregistrement se sont arrêtés parce que la mémoire disponible est saturée, il passe en état d'arrêt).

## *Réglage de l'heure et date [Heure et Date]*

Si vous avez réglé l'heure et la date à l'avance, les informations concernant l'enregistrement du fichier audio sont automatiquement mémorisées pour chaque fichier. L'heure et la date doivent être réglés à l'avance pour faciliter les tâches de gestion de fichiers.

**Lorsque vous utilisez l'enregistreur pour la première fois après son achat, ou quand les piles ont été insérées sans que l'appareil n'ait été utilisé pendant une longue période, [Réglage Heure et date] s'affiche. Quand "heure" clignote, réalisez la configuration à partir de l'étape 1.**

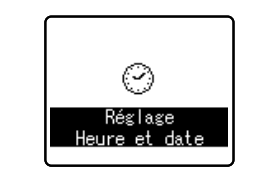

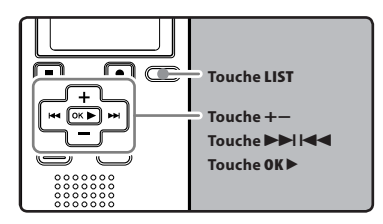

#### **1 Appuyez sur la touche D** ou 0 **pour sélectionner l'élément à configurer.**

• Sélectionnez l'élément parmi "**heure**", "**minute**", "**année**", "**mois**" et "**jour**" avec un point clignotant.

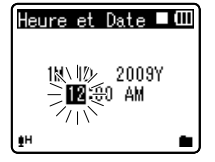

#### *2* **Appuyez sur la touche + ou − configurer l'élément.**

- Suivez la même procédure en appuyant sur la touche  $\blacktriangleright$  ou  $\blacktriangleright$  ou  $\blacktriangleright$ pour sélectionner l'élément suivant, puis sur la touche **+** ou **−** pour le configurer.
- Vous pouvez choisir l'affichage de 12 heures ou de 24 heures en appuyant sur la touche **LIST** pendant que vous réglez les heures et les minutes **Exemple: 10:38 P.M. (P.M. = aprèsmidi)**

**10:38 PM (Réglage initial)**

• Vous pouvez choisir l'ordre du "**mois**", "**jour**" et de "**année**" en appuyant sur la touche **LIST** pendant que vous les configurez.

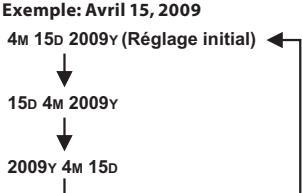

#### *3* **Appuyez sur la touche OK** ` **pour valider le réglage.**

• L'horloge démarrera à partir de la date et de l'heure configurées. Appuyez sur la touche **OK** ` en fonction du signal horaire.

**22:38**

**1**

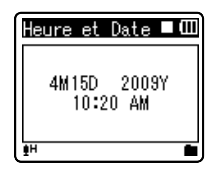

#### *Remarque*

• Si la touche **OK** ` est pressée pendant l'opération de réglage, l'horloge utilisera les articles réglés à ce point.

## *Modifier l'heure et date*

Lorsque l'enregistreur est en mode d'arrêt, appuyez sur la touche **STOP** 4 et maintenez-la enfoncée pour afficher [**Heure et Date**] et [**Valider**]. Si l'heure et la date actuelles ne sont pas correctes, réglez-les en suivant la procédure ci-dessous.

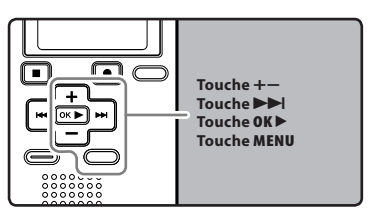

#### *1* **Quand l'enregistreur est en mode d'arrêt, appuyez sur la touche MENU.**

• Le menu s'affiche à l'écran (☞ P.36).

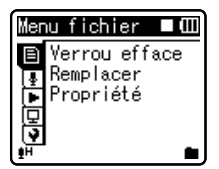

#### *2* **Appuyez sur la touche + ou − pour choisir l'onglet [Menu système].**

• Vous pouvez changer l'affichage de menu en déplaçant le curseur d'onglet des réglages.

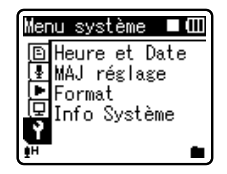

- *3* **Appuyez sur la touche OK** ` **ou**   $\blacktriangleright$  pour déplacer le curseur sur **l'élément à configurer.**
	- [**Menu système**] s'affiche à l'écran.

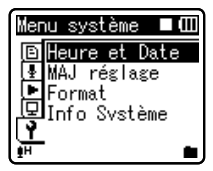

- *4* **Appuyez sur la touche OK** ` **ou**  9**.**
	- [**Heure et Date**] s'affiche à l'écran.
	- "**heure**" clignote à l'écran, indiquant le début du processus de configuration de l'heure et de la date. Les étapes suivantes sont les mêmes que de l'étape 1 à l'étape 3 "**Réglage de l'heure et date [Heure et Date]**" (☞ P.15).
- *5* **Appuyez sur la touche MENU pour refermer le menu.**

## $\blacksquare$  Pour les modèles WS-560M/WS-550M:

Cet appareil peut être utilisé comme enregistreur audio ou comme lecteur de musique. Pour enregistrer et lire des enregistrements vocaux, réglez le commutateur de mode sur [**VOICE**]. Pour écouter de la musique, réglez le commutateur de mode sur [**MUSIC**].

#### *Mode [VOICE]:*

#### **Glissez le commutateur de mode en position [VOICE].**

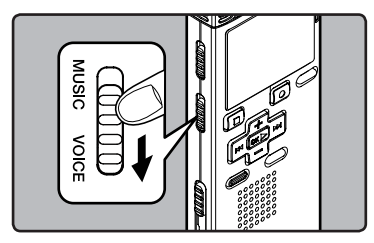

• Cet enregistreur fonctionne comme un enregistreur IC. Voir "**À propos des dossiers pour les enregistrements vocaux**" pour la destination de sauvegarde des fichiers (☞ P.18).

#### *Mode [MUSIC]:*

#### **Glissez le commutateur de mode en position [MUSIC].**

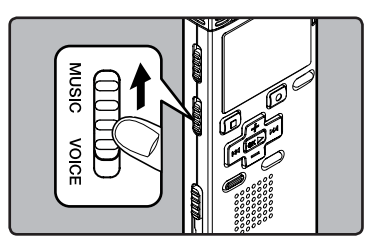

• L'enregistreur fonctionne comme lecteur de musique. Voir "**À propos du dossier pour la lecture musicale**" pour en savoir plus sur le transfert de fichiers musicaux vers l'enregistreur à l'aide de Windows Media Player (☞ P.19).

Les fichiers vocaux et musicaux sont répartis dans des dossiers pour enregistrements vocaux et des dossiers pour la lecture musicale qui sont organisés en arborescence et enregistrés.

### *A propos des dossiers pour enregistrements vocaux*

[**Dossier A**] - [**Dossier E**] sont les dossiers pour les enregistrements vocaux. Quand vous enregistrez avec l'appareil, sélectionnez un des cinq dossiers puis enregistrez.

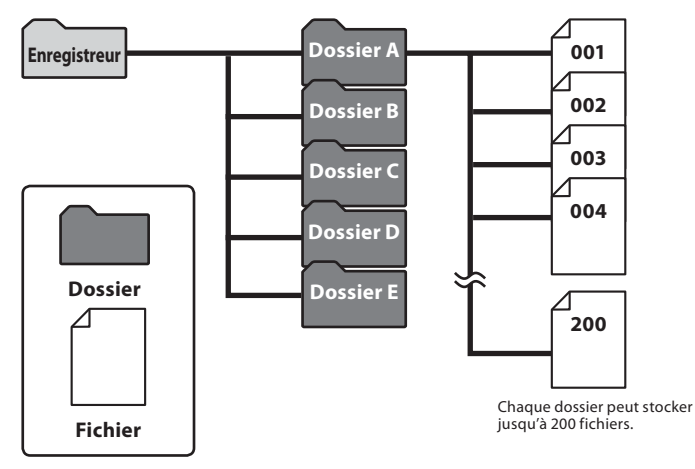

Les noms de fichiers sont créés automatiquement pour les fichiers enregistrés avec cet enregistreur.

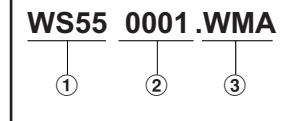

### 1 **ID utilisateur:**

Le nom d'identification d'utilisateur qui a été réglé par l'enregistreur vocal numérique.

#### 2 **Extension:**

Un numéro de fichier est assigné de manière consécutive indépendamment des changements de support d'enregistrement.

#### 3 **Numéro de fichier:**

Voici les extensions de noms de fichier pour le format d'enregistrement lors d'un enregistrement avec cet appareil.

• Format WMA .WMA

### $\blacksquare$  Pour les modèles WS-560M/WS-550M:

## *A propos du dossier pour la lecture musicale*

Lors du transfert de fichiers musicaux vers l'appareil à l'aide de Lecteur Windows Media, un dossier est automatiquement crée à l'intérieur du dossier de lecture musicale qui a une structure sur plusieurs niveaux comme le montre le schéma ci-dessous. Les fichiers musicaux qui se trouvent dans le même dossier peuvent être réorganisés par ordre de préférence et lus à nouveau (☞ P.45).

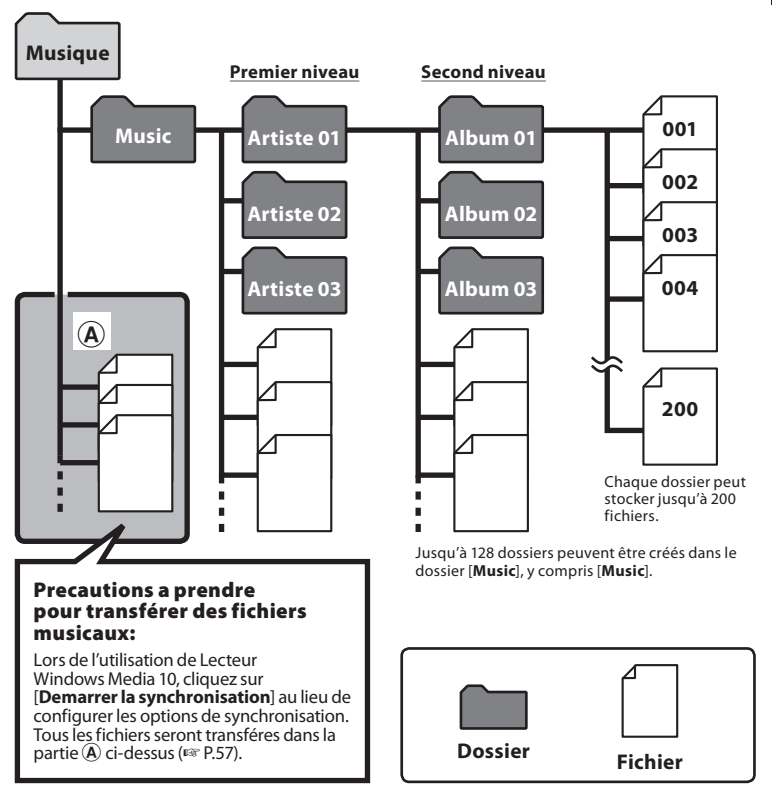

**1**

## *Sélection des dossiers et des fichiers*

Changez les dossiers quand le fonctionnement est arrêté ou en lecture. Pour en savoir plus sur la structure sur plusieurs niveaux des dossiers, consultez la section "**Remarques sur les dossiers**" (☞ P.18, P.19).

#### **Fonctionnement des dossiers pour la lecture musicale:**

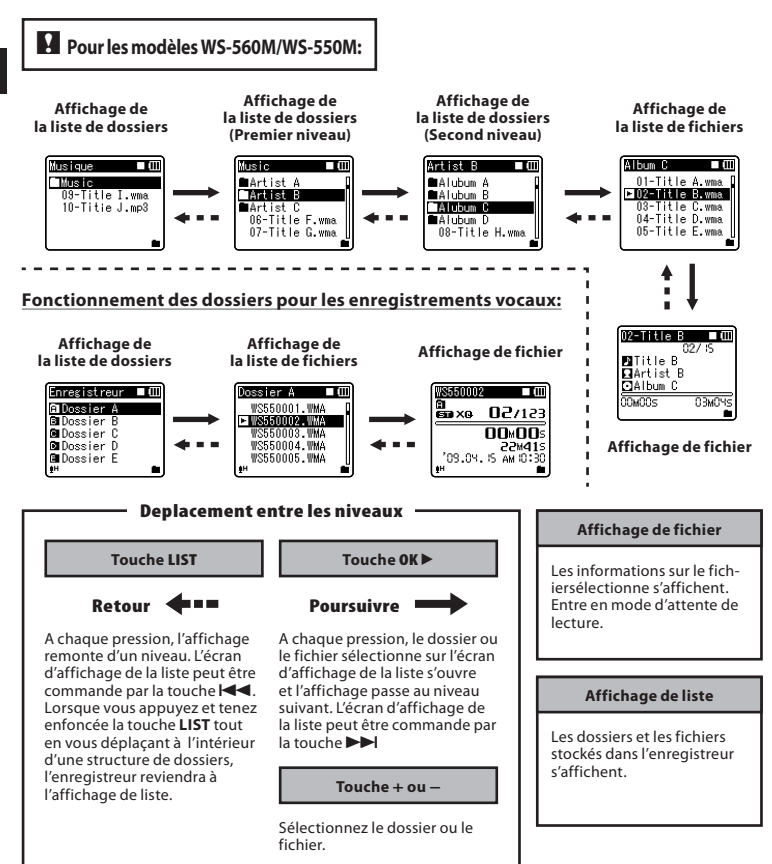

## *A propos de l'enregistrement*

## *Enregistrement*

Avant de commencer l'enregistrement, sélectionnez un dossier parmi Dossier [&] à Dossier [\*]. dans les dossiers d'enregistrement audio. Vous pouvez utiliser ces cinq dossiers sélectivement pour différencier les types d'enregistrements ; par exemple, Vous pouvez utiliser le Dossier [**e]** pour enregistrer des informations d'ordre privé et le Dossier [**E]** pour des informations professionnelles.

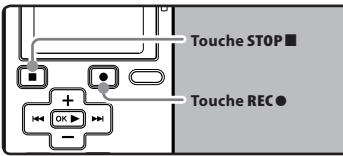

## $\blacksquare$  Pour les modèles WS-560M/WS-550M:

• Si la touche **REC**s est enfoncée lorsque le sélecteur de mode est réglé sur [**MUSIC**], [**Mode Musique**] clignotera sur l'affichage. Réglez le sélecteur de mode sur [**VOICE**] avant l'enregistrement (☞ P.17).

#### *1* **Sélectionnez le dossier d'enregistre-ment(**☞ **P.18 à P.20).**

#### **Comment changer de dossier:**

- 1 Lorsque vous appuyez sur la touche **LIST** sur l'écran d'affichage de fichiers en d'arrêt, vous revenez au niveau supérieur suivant. Lorsque vous appuyez plusieurs fois sur la touche **LIST**, vous revenez à l'écran d'affichage de la liste de dossiers.
- 2 Lorsque vous appuyez sur la touche **+** ou **−** dans l'écran d'affichage de la liste de dossiers, vous sélectionnez les dossiers pour les enregistrements vocaux.
- Les sons récemment enregistrés seront sauvegardés comme dernier fichier du dossier sélectionné.

## **2 Appuyez sur la touche REC<sup>O</sup> pour démarrer l'enregistrement.**

- Le voyant d'enregistrement s'allume et [7] s'affiche à l'écran.
- Tournez le microphone dans la direction de la source à enregistrer.

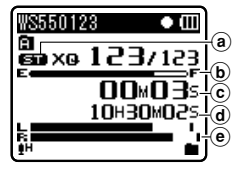

- a Format d'enregistrement
- b Barre de progression de la mémoire restante
- c Durée d'enregistrement restante
- d Durée d'enregistrement écoulée
- e Niveau sonomètre (change selon les réglages d'enregistrement et fonction d'enregistrement)
- [**Mode Enregist.**] ne peut pas être modifié en mode de veille d'enregistrement ou en cours d'enregistrement. Configurez cette option quand l'enregistreur est en arrêt (☞ P.36, P.38).

#### *3* **Appuyez sur la touche STOP**4 **pour arrêter l'enregistrement.**

• [4] s'affiche à l'écran.

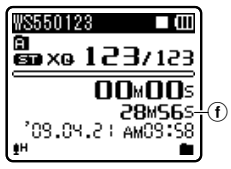

f Longueur de fichier

#### *Remarques*

- Pour assurer l'enregistrement depuis le début, commencez à parler après avoir vu le voyant d'enregistrement s'allumer.
- Lorsque le temps d'enregistrement restant est inférieur à 60 secondes, le voyant d'enregistrement commence à clignoter. Lorsque le temps d'enregistrement atteint 30 ou 10 secondes, le voyant clignote plus vite.
- **[Dossier plein**] s'affiche quand l'enregistrement ne peut pas se poursuivre. Sélectionnez un autre dossier ou supprimez tout fichier non nécessaire avant l'enregistrement (☞ P.34).
- [Mémoire pleine] s'affiche quand la mémoire est pleine. Supprimez tout fichier non nécessaire avant de poursuivre l'enregistrement (☞ P.34).

#### *Pause*

#### **Quand l'enregistreur est en mode d'enregistrement, appuyez sur la touche REC**s**.**

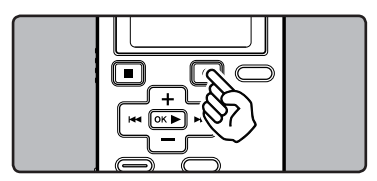

- [II] s'affiche à l'écran.
- L'enregistreur s'arrête d'enregistrer s'il est laissé en pause 60 minute ou plus.

#### **Reprise:**

#### **Appuyez à nouveau sur la touche REC**s**.**

• L'enregistrement reprend à partir du point d'interruption.

#### *Vérification rapide des contenus enregistrés*

**Quand l'enregistreur est en mode d'enregistrement, appuyez sur la**   $t$ ouche  $0$ **K** $\blacktriangleright$ .

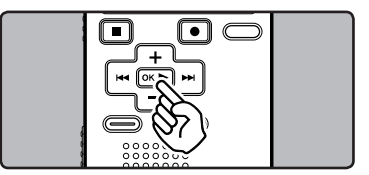

- [ $\blacktriangleright$ ] s'affiche à l'écran.
- Arrêtez l'enregistrement et le fichier qui vient d'être enregistré est lu.

#### *Ecoute pendant l'enregistrement audio*

Si vous commencez à enregistrer après avoir branché l'écouteur sur la prise **EAR** de l'enregistreur, vous pouvez entendre ce qui est en cours d'enregistrement. Vous pouvez régler le volume sonore du contrôle d'enregistrement en appuyant sur la touche **+** ou **−**.

#### **Branchez l'écouteur sur la prise EAR de l'enregistreur.**

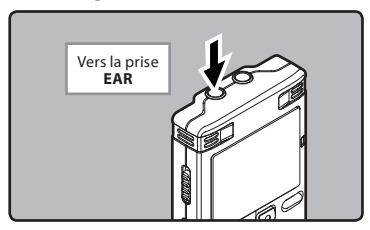

• Après le début de l'enregistrement, vous pouvez entendre dans l'écouteur ce que vous êtes en train d'enregistrer.

**2**

#### *Remarques*

- Le niveau d'enregistrement ne peut pas être modifié à l'aide des touches de volume.
- Si vous utilisez un casque d'écoute, ÉVITEZ un réglage trop élevé du volume.
- Ne posez pas de casque à proximité du microphone car cela causerait un retour.
- Quand un haut-parleur externe est connecté pendant l'enregistrement, il y a un risque d'effet Larsen.

## *Sensibilité du microphone*

La sensibilité du microphone est ajustable en fonction des besoins d'enregistrement.

### $\blacksquare$  Pour les modèles WS-560M/WS-550M:

• Réglez la fonction de sensibilité du microphone en utilisant l'affichage de menu (☞ P.36 P.38).

 $\blacksquare$  Pour le modèle WS-450S:  **Faites glisser le sélecteur MIC SENSE CONF/DICT pour sélectionner [CONF] ou [DICT].**

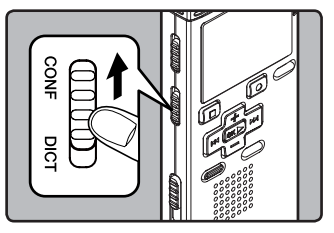

#### [**CONF**]:

 C'est un mode très sensible qui peut enregistrer des bruits environnants. [**DICT**]:

 C'est le niveau standard de sensibilité du microphone. C'est le niveau standard de sensibilité du microphone. Sélectionnez ce mode dans le cas où le volume du son source est élevé, comme pour la représentation d'un groupe musical.

#### *Remarque*

• Lorsque vous souhaitez enregistrer clairement la voix d'une personne qui parle, réglez le sélecteur **MIC SENSE CONF**/**DICT** sur [**DICT**] et tenez le microphone intégré de l'enregistreur près de la bouche de la personne qui parle (5-10 cm) avant d'enregistrer.

## *Réglages recommandés en fonction des conditions d'enregistrement*

Au départ, l'enregistreur est réglé sur le mode [**ST XQ**] pour que vous puissiez effectuer des enregistrements stéréo de haute qualité immédiatement après l'achat. Les différentes fonctions liées à l'enregistrement peuvent être configurées en détail pour s'adapter aux

#### conditions d'enregistrement.

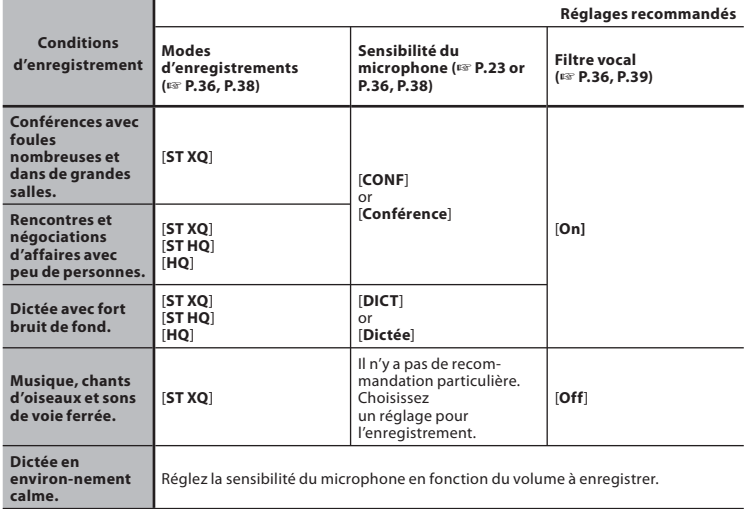

### *Enregistrement à partir d'un microphone externe ou d'autres dispositifs*

Vous pouvez brancher le microphone externe et d'autres dispositifs et enregistrer du son. Branchez comme suit le dispositif à utiliser.

• Ne branchez pas de dispositifs dans la prise de l'enregistreur pendant qu'il enregistre et n'en débranchez pas.

#### **Enregistrement avec un microphone externe:**

#### **Connectez un microphone externe sur la prise MIC de l'enregistreur.**

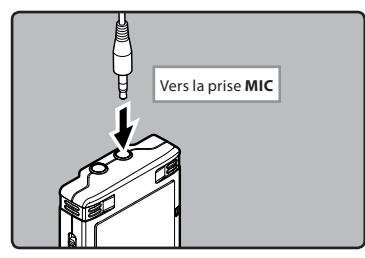

#### **Microphones externes autorisés (options) (**☞ **P.68)**

#### **Microphone stéréo: ME51S**

 Le microphone stéréo ME51S est vendu en kit avec une rallonge et une pince.

#### **Microphone à 2 canaux (omnidirectionnel): ME30W**

 Il s'agit de microphones omnidirectionnels de haute sensibilité pris en charge par la prise d'alimentation qui sont adaptés aux enregistrements de représentations musicales.

#### **Microphone mono à suppression de bruit de grande sensibilité (unidirectionnel): ME52W**

 Ce microphone sert à enregistrer des sons éloignés tout en réduisant le bruit environnant.

#### **Micro-cravate (omnidirectionnel): ME15**

 Petit microphone discret avec pince à cravate.

#### **Capteur téléphonique: TP7**

 Le microphone de type écouteur peut être inséré dans l'oreille pendant votre appel téléphonique. La voix ou la conversation téléphonique peut être clairement enregistrée.

#### *Remarques*

- Le microphone intégré devient inopérant quand un microphone est connecté dans la prise **MIC** de l'enregistreur.
- Des microphones pris en charge par la prise d'alimentation peuvent aussi être utilisés.
- Lorsqu'un microphone mono externe est utilisé quand [**Mode Enregist.**] est réglé sur un mode d'enregistrement stéréo, le son ne sera enregistré que sur le canal L (☞ P.36, P.38).
- Lorsqu'un microphone stéréo externe est utilisé quand [**Mode Enregist.**] est réglé sur un mode d'enregistrement mono, ceci permet de n'enregistrer que sur le canal L du microphone.☞ P.36, P.38).

#### **Enregistrement du son d'autres dispositifs avec cet enregistreur:**

Le son peut être enregistré en connectant la prise de sortie audio (prise écouteur) de l'autre dispositif et la prise **MIC** de l'enregistreur à l'aide du câble de connexion KA333 (options) pour copie.

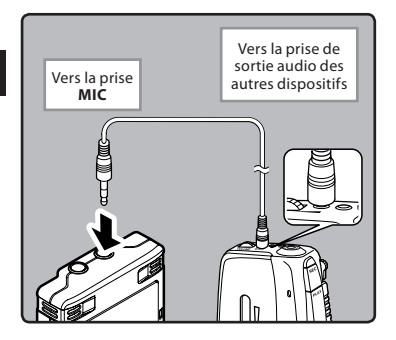

#### *Remarque*

• Les niveaux d'entrée détaillés ne peuvent pas être ajustés avec cet enregistreur. Quand des dispositifs externes sont connectés, faites un test d'enregistrement puis ajustez le niveau de sortie des dispositifs externes.

#### **Enregistrement du son de cet enregistreur avec d'autres dispositifs:**

Le son de cet enregistreur peut être enregistré sur d'autres dispositifs lorsque la prise d'entrée audio (prise microphone) des autres dispositifs est connectée à la prise **EAR** de cet enregistreur à l'aide du câble de connexion KA333 (options) pour copie.

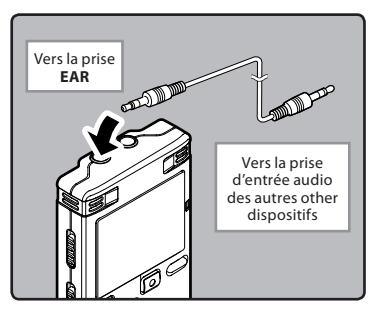

#### *Remarque*

• Ouand vous ajustez les différents réglages de qualité sonore ayant trait à la lecture sur l'enregistreur, le signal de sortie audio envoyé par la prise **EAR** change également (☞ P.36, P.40, P.41).

## *A Propos de la lecture*

## *Lecture*

L'enregistreur peut lire des fichiers aux formats WAV**\***, MP3**\*** et WMA. Pour lire un fichier enregistré avec d'autres appareils, vous devez le transférer (copier) depuis un ordinateur.

**\*** Pour les modèles WS-560M, WS-550M uniquement.

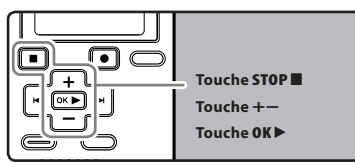

## $\blacksquare$  Pour les modèles WS-560M/WS-550M:

- Lors de la lecture de fichiers transférés depuis un PC, réglez le sélecteur de mode en fonction du type de dossier (☞ P.17).
- Lors de la lecture de fichiers enregistrés sur l'enregistreur, réglez le sélecteur de mode sur [**VOICE**] (☞ P.17).

#### *1* **Sélectionnez le dossier qui contient les fichiers à lire (**☞ **P.18 à P.20).**

#### **Comment changer de dossier:**

- 1 Lorsque vous appuyez sur la touche **LIST** sur l'écran d'affichage de fichiers pendant la lecture ou l'arrêt, vous reviendrez au niveau supérieur suivant. Lorsque vous appuyez plusieurs fois sur la touche **LIST**, vous revenez à l'écran d'affichage de la liste de dossiers.
- 2 Lorsque vous appuyez sur la touche **+** ou **−** dans l'écran d'affichage de la liste de dossiers, vous sélectionnez les dossiers pour les enregistrements vocaux. Ensuite, appuyez sur la touche **OK** ` ou 9.
- *2* **Dans l'affichage de la liste de fichiers, appuyez sur la touche + ou − pour choisir le fichier que vous souhaitez lire.**
	- Dans l'affichage de fichier, appuyez sur la touche  $\blacktriangleright$  ou  $\blacktriangleright$  pour choisir un fichier.
- *3* **Appuyez sur la touche OK** ` **pour démarrer la lecture.**

e

• [ $\blacksquare$ ] s'affiche à l'écran. a **3 Touche STOP** <sup>4</sup>  $^\circledR$  $_{\textstyle\odot}$  $^\text{\textregistered}$ 22M415

03.09.15 AM 10:30

(a) Nom de fichier

 $\bullet$ H

- $\ddot{\mathbf{b}}$  Nom de dossier
- c Barre de progression de la lecture
- $\overline{d}$  Durée de lecture écoulée
- e Longueur de fichier
- *4* **Appuyez sur la touche + ou − pour ajuster à un volume d'écoute confortable.**
	- Celui-ci peut être réglé entre [**00**] et [**30**].

#### **5 Appuyez sur la touche <b>STOP** au **point où vous souhaitez arrêter la lecture.**

- [H] s'affiche à l'écran.
- Ceci met en arrêt le fichier au milieu de sa lecture. Quand la fonction de reprise est activée, la position d'arrêt est mémorisée, même si l'alimentation est coupée. A la prochaine remise sous tension, la lecture peut reprendre à partir de la position d'arrêt, mémorisée.

**Lecture**

#### *Avance rapide*

**Quand l'enregistreur est en mode d'arrêt, dans l'affichage de fichier, appuyez et maintenez enfoncée la touche** 9**.**

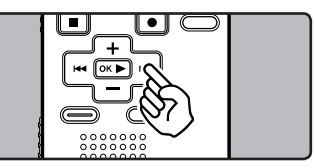

- [ $\blacktriangleright$ ] s'affiche à l'écran.
- Si vous relâchez la touche **DE**L il s'arrête. Appuyez sur la touche **OK** ` pour commencer la lecture là où elle a été arrêtée.

#### **Quand l'enregistreur est en mode de lecture, appuyez et maintenez enfoncée la touche** 9**.**

- $\cdot$  A la libération de la touche  $\blacktriangleright\blacktriangleright$ l. l'enregistreur reprendra la lecture normale.
- S'il y a une marque index ou une marque temp au milieu d'un fichier, l'enregistreur s'arrête à cette position (☞ P. 31).
- L'enregistreur s'arrête quand il atteint la fin du fichier. Continuez à appuyer sur la touche  $\blacktriangleright$  pour effectuer le repérage à partir du début du fichier suivant.

#### *Retour rapide*

**Quand l'enregistreur est en mode d'arrêt, dans l'affichage de fichier, appuyez et maintenez enfoncée la touche**  $\blacktriangleleft$ .

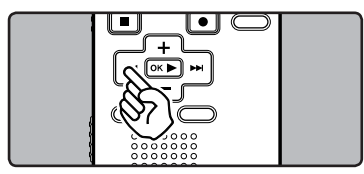

- [4] s'affiche à l'écran.
- Si vous relâchez la touche  $\blacktriangleleft$ . il s'arrête. Appuyez sur la touche **OK** ` pour commencer la lecture là où elle a été arrêtée.

#### **Quand l'enregistreur est en mode de lecture, appuyez et maintenez enfoncée la touche**  $\blacktriangleleft$ **.**

- A la libération de la touche **144**, l'enregistreur reprendra la lecture normale.
- S'il y a une marque index ou une marque temp au milieu d'un fichier, l'enregistreur s'arrête à cette position (☞ P. 31).
- L'enregistreur s'arrête quand il atteint le début du fichier. Continuez à appuyer sur la touche  $\blacktriangleleft$  pour effectuer le repérage à partir de la fin du fichier précédant.

#### *Localisation*

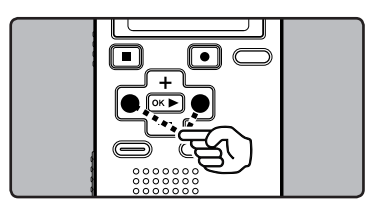

#### **Quand l'enregistreur est en mode de lecture ou d'arrêt, appuyez et maintenez enfoncée la touche** 9**.**

• L'enregistreur saute au début du fichier suivant.

## **Quand l'enregistreur est en mode de lecture, appuyez et maintenez**

**• L'enregistreur saute au début du fichier** actuel.

#### **Quand l'enregistreur est en mode d'arrêt, appuyez et maintenez enfoncée la touche**  $\blacktriangleleft$ **.**

• L'enregistreur saute au début du fichier précédent. Si l'enregistreur s'arrête au milieu du fichier, revenez au début du fichier.

#### **Quand l'enregistreur est en mode de lecture, appuyez sur la touche**  $\blacktriangleleft$ **deux fois.**

• L'enregistreur saute au début du fichier précédent.

#### *Remarques*

- Lorsque vous revenez au début du fichier pendant la lecture, l'enregistreur s'arrêtera à la position de la marque index et de la marque temp. Lorsque vous réalisez l'opération en mode d'arrêt, les marques index et temp seront ignorées (☞ P. 31).
- Lorsque [**espace**] est réglé sur une autre position que [**Saut fichier**], l'enregistreur ignorera le moment spécifié, puis commencera la lecture (☞ P. 36, P. 43).

#### *Utilisation*

Vous pouvez connecter un écouteur à la prise **EAR** sur l'enregistreur pour écouter.

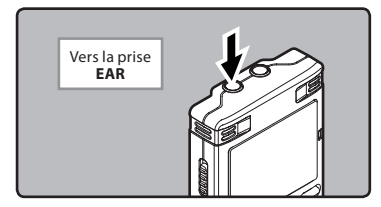

• Lorsque l'écouteur est branché, le hautparleur est désactivé.

#### *Remarques*

- Afin d'éviter toute irritation de l'oreille, introduisez l'écouteur après avoir baissé le volume.
- Lorsque vous écoutez avec l'écouteur pendant la lecture, n'augmentez pas trop le volume. Cela pourrait entraîner une dégradation de l'audition et diminuer votre ouïe.

#### *Réglages relatifs à la lecture*

## $\blacksquare$  Pour les modèles WS-560M/WS-550M:

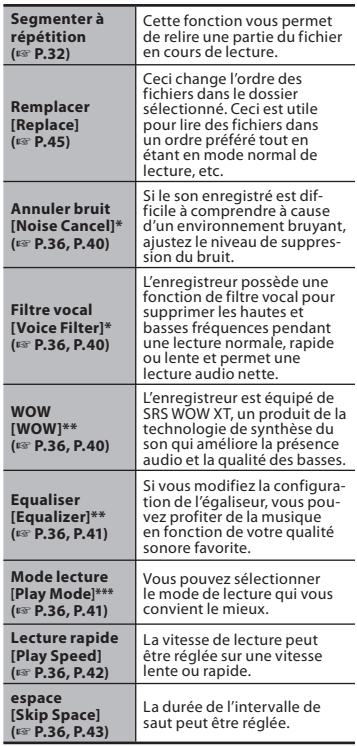

- **\*** Peut être actionné uniquement en mode [**VOICE**].
- Peut être actionné uniquement en mode [**MUSIC**].
- **\*\*\*** Le fonctionnement du mode [**VOICE**] et du mode [MUSIC] est différent.

## $\blacksquare$  Pour le modèle WS-450S:

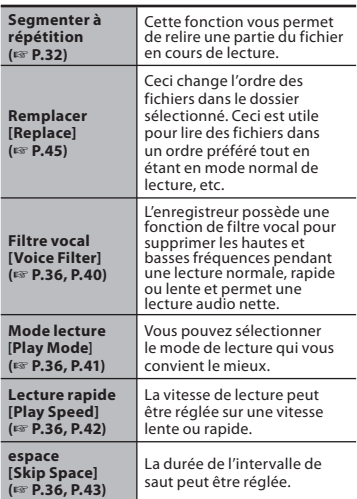

#### *A propos des fichiers musicaux*

Si l'enregistreur n'arrive pas à lire des fichiers musicaux qui y ont été transférés, vérifiez que la fréquence d'échantillonnage et le débit binaire sont compris dans la fourchette permettant la lecture. Les combinaisons de fréquences d'échantillonnage et de débits binaires pour les fichiers musicaux que l'enregistreur peut lire sont données ci-dessous.

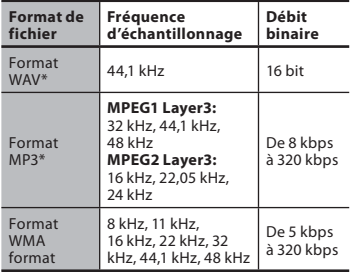

- \* Pour les modèles WS-560M, WS-550M uniquement.
- Les fichiers MP3 à débit binaire variable (dans lesquels les débits binaires de conversion peuvent varier) ne sont pas correctement lisibles.
- Pour les fichiers WAV, cet enregistreur ne peut lire que ceux au format PCM linéaire. Les autres fichiers WAV ne pourront pas être lus.
- L'enregistreur est compatible avec Microsoft Corporation DRM9, mais pas avec DRM10.

## *Réglage d'une marque index ou d'une marque temp*

Si des marques index et des marques temp sont placées, vous pouvez trouver rapidement l'endroit que vous souhaitez écouter en avance rapide et en retour rapide. Vous ne pouvez pas placer de marques index sur des fichiers créés par des appareils différents des enregistreurs IC Olympus, mais à la place, vous pouvez placer des marques temp pour rappeler temporairement les positions souhaitées.

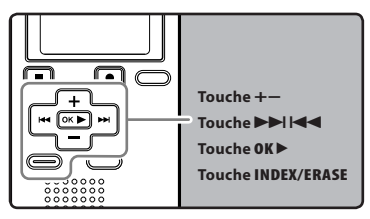

- *1* **Quand l'enregistreur est en mode d'enregistrement ou de lecture, appuyez sur la touche INDEX/ ERASE.**
	- Même lorsqu'une marque index ou une marque temp est posée, l'enregistrement ou la lecture continue de sorte que vous pouvez poser d'autres marques index ou temp de manière similaire.
	- Un numéro s'affiche à l'écran et une marque index ou une marque temp est placée.

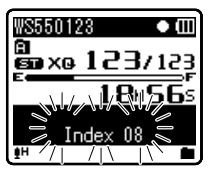

#### **Effacement d'une marque index ou d'une marque temp:**

- *1* **Repérez la marque index ou d'une marque temp que vous souhaitez effacer.**
- **2 Appuyez sur la touche DDI ou**  $\overline{\blacktriangleleft}$  **pour sélectionner une marque index ou une marque temp à effacer.**

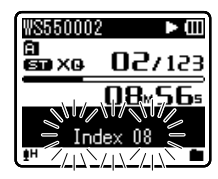

- *3* **Appuyez sur la touche INDEX/ ERASE lorsque le numéro d'index ou temp s'affichent à l'écran pendant environ 2 secondes.**
	- La marque index ou d'une marque temp est effacée.
	- Les numéros index ou temp sont automatiquement déplacés lorsqu'un numéro index ou temp est effacé.

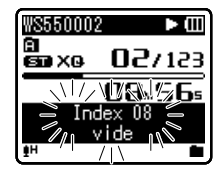

#### *Remarques*

• Les marques temp sont des marques temporaires, se sorte que si vous allez à un autre fichier, si vous passez à l'écran de liste ou si vous connectez l'enregistreur à un ordinateur, elles sont automatiquement effacées.

- Vous pouvez poser jusqu'à 16 marques index et temp dans un fichier. Si vous essayez de poser plus de 16 marques index ou temps, le message [**Index Plein**] s'affichera pour les marques d'index et [**Durée compléte**] pour les marques temp.
- Des marques index ou temp ne peuvent pas être posées ou effacées dans un fichier verrouillé (☞ P.36, P.38).

## *Comment commencer à segmenter la lecture à répétition*

Cette fonction vous permet de relire une partie du fichier en cours de lecture.

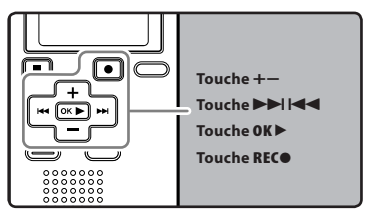

- *1* **Sélectionnez un fichier possédant un segment que vous voulez lire de façon répétée (**☞ **P.18 à P.20).**
- *2* **Dans l'affichage de la liste de fichiers, appuyez sur la touche + ou − pour choisir le fichier.**
	- Dans l'affichage de fichier, appuyez sur la touche  $\blacktriangleright$  ou  $\blacktriangleright$  pour choisir un fichier.
- *3* **Appuyez sur la touche OK** ` **pour démarrer la lecture.**
- *<sup>4</sup>* **Appuyez sur la touche REC**s **à l'endroit où vous voulez commencer le segment de lecture à répétition.**
	- $\cdot$  [ $\overline{R}$ ] est affiché à l'écran.

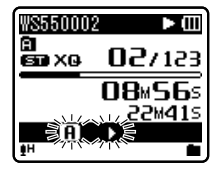

• L'avance et le retour rapides peuvent être effectués quand [*B*] clignote de la même manière que pendant la lecture normale, et vous pouvez rapidement atteindre la position finale (☞ P. 28) .

• Lorsque l'enregistreur atteint la fin du fichier pendant que [*B*] clignote, le point devient la position de fin, et la lecture à répétition démarrera.

#### *5* **Appuyez de nouveau sur la touche REC**s **à l'endroit où vous voulez terminer le segment de lecture à répétition.**

L'enregistreur lit le segment de façon répétée jusqu'à ce que la lecture à répétition du segment soit annulée.

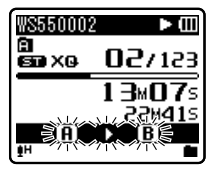

#### *Remarque*

• Comme en mode de lecture normale, la vitesse de lecture (☞ P. 36, P. 42) peut être aussi modifiée pendant la lecture à répétition du segment. Si une marque index et une marque temp (☞ P. 31) sont insérées ou effacées pendant une lecture à répétition du segment, cette dernière est annulée et il revient au mode de lecture normale.

#### *Annulation de la fonction de lecture à répétition du segment*

**Le fait d'appuyer sur l'une des touches suivantes relâche la lecture à répétition du segment.**

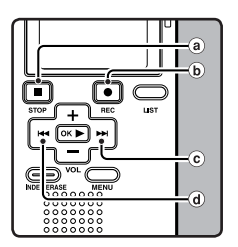

**Lecture**

**3**

a **Appuyez sur la touche STOP** 4 Le fait d'appuyer sur la touche **STOP** 4 relâche la lecture à répétition du

segment et arrête la lecture. b **Appuyez sur la touche REC**s

Le fait d'appuyer sur la touche **REC**<sup>®</sup> relâche la lecture à répétition du segment et la lecture continue sans répétition.

- c **Appuyez sur la touche**  9 Le fait d'appuyer sur la touche  $\blacktriangleright$ relâche la lecture à répétition et repère le début du fichier suivant.
- d **Appuyez sur la touche**  0 Un appui sur la touche  $\blacktriangleleft$  relâche la lecture à répétition et le défilement jusqu'au début du fichier actuel.

Un fichier sélectionné peut être effacé d'un dossier. De même, tous les fichiers d'un dossier peuvent être effacés simultanément.

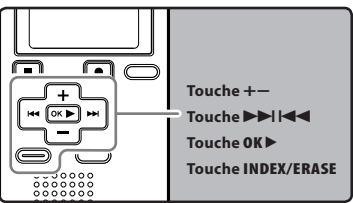

- *1* **Sélectionnez le dossier qui contient les fichiers que vous voulez effacer (**☞ **P.18 à P.20).**
- *2* **Dans l'affichage de la liste de fichiers, appuyez sur la touche + ou − pour choisir le fichier que voulez effacer.**
	- Dans l'affichage de fichier, appuyez sur la touche  $\blacktriangleright$  ou  $\blacktriangleright$  ou  $\blacktriangleright$ choisir un fichier.
- *3* **Quand l'enregistreur est en mode d'arrêt, appuyez sur la touche INDEX/ERASE.**

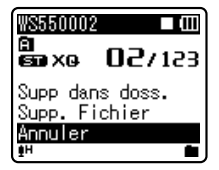

- *4* **Appuyez sur la touche + pour choisir [Supp dans doss.] ou [Supp. Fichier].**
- *5* **Appuyez sur la touche OK** `**.**

*6* **Appuyez sur la touche + pour choisir [Début].**

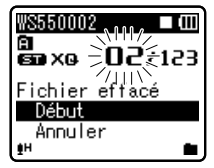

## *7* **Appuyez sur la touche OK** `**.**

- L'affichage passe à [**Effacer!**] et l'effacement commence.
- [**Effacement OK**] s'affiche lorsque le fichier a été effacé. Les numéros de fichiers seront réaffectés automatiquement.

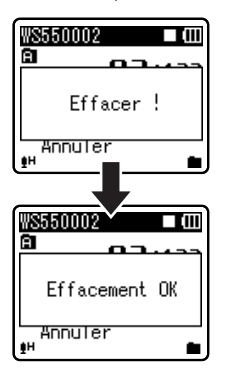

#### *Remarques*

- Les fichiers verrouillés et les fichiers en lecture seule ne peuvent pas être effacés (☞ P.36, P.38).
- Si aucune action n'est sélectionnée dans les 8 secondes, l'enregistreur revient en position d'arrêt.
- Le traitement peut prendre jusqu'à 10 secondes. Ne retirez jamais les piles à ce moment-là car des données pourraient être perdues. En outre, remplacez les piles usagées par des neuves afin d'être sûr qu'elles ne s'épuiseront pas pendant l'opération.
- **Pour les modèles WS-560M, WS-550M uniquement:**

Vous pouvez effacer n'importe quel dossier autre que les dossiers [**Music**] lorsque l'enregistreur est réglé sur le mode [**MUSIC**]. Cependant, vous ne pouvez effacer aucun dossier lorsque l'enregistreur est réglé sur le mode [**VOICE**].

• **Pour le modèle WS-450S uniquement:** Vous ne pouvez pas effacer les dossiers via l'enregistreur.

## *Méthode de paramétrage du menu*

Les éléments des menus sont classés par des onglets, aussi veuillez sélectionner d'abord un onglet et vous déplacer jusqu'à l'élément souhaité pour le régler rapidement. Vous pouvez régler chaque élément du menu comme suit.

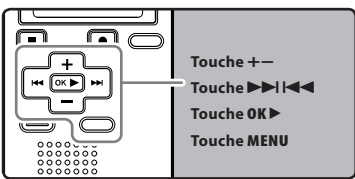

#### *1* **Quand l'enregistreur est en mode d'arrêt, appuyez sur la touche MENU.**

• Le menu s'affiche à l'écran.

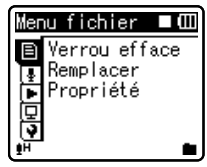

- Les éléments du menu peuvent être réglés pendant un enregistrement ou une lecture (☞ P.37).
- *2* **Appuyez sur la touche + ou − pour sélectionner l'élément à configurer (**☞ **P.38 à P.44).**
	- Vous pouvez changer l'affichage de menu en déplaçant le curseur d'onglet des réglages.

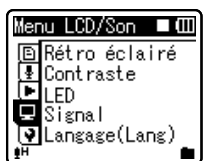

*3* **Appuyez sur la touche OK** ` **ou**   $\blacktriangleright$  pour déplacer le curseur sur **l'élément à configurer.**

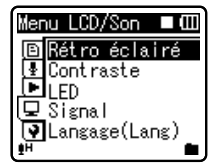

 *4* **Appuyez sur la touche + ou − pour vous déplacez jusqu'à l'onglet qui contient l'élément que vous souhaitez régler.**

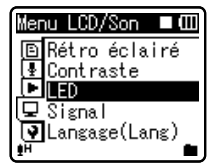

- *5* **Appuyez sur la touche OK** ` **ou**  9**.**
	- Se déplace vers le réglage de l'élément sélectionné.
- *6* **Appuyez sur la touche + ou − pour modifier le régla (**☞ **P.38 à P.44).**

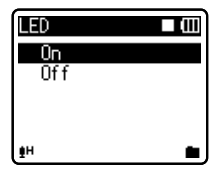
### *7* **Appuyez sur la touche OK** ` **pour valider le réglage.**

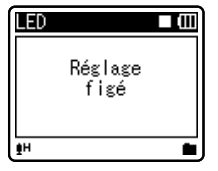

- Vous serez informés que les réglages ont bien été définis via l'écran.
- Si vous appuyez sur la touche  $\blacktriangleleft$ sans appuyer sur la touche OK  $\blacktriangleright$ , les réglages sont annulés et vous revenez à l'écran précédent.

### *8* **Appuyez sur la touche MENU pour refermer le menu.**

Si vous appuyez sur la touche  $\blacktriangleleft$ ou **MENU** quand l'écran de menu est affiché pendant l'enregistrement ou la lecture, vous retournez à l'écran de lecture sans interrompre l'enregistrement ou la lecture.

### *Remarques*

- L'enregistreur s'arrêtera s'il reste inactif pendant 3 minutes lors d'une opération de configuration des menus, quand un élément sélectionné ne s'applique pas.
- Quand vous entrez dans les réglages du menu pendant l'enregistrement ou la lecture, les réglages du menu sont annulés si vous n'appuyez sur aucune touche pendant 8 secondes.

### ■ Réglage du menu pendant un **enregistrement:**

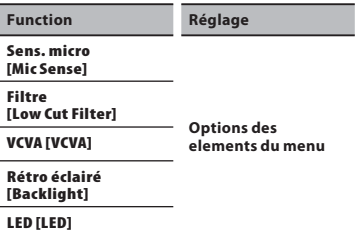

### ■ Réglage du menu pendant la **lecture:**

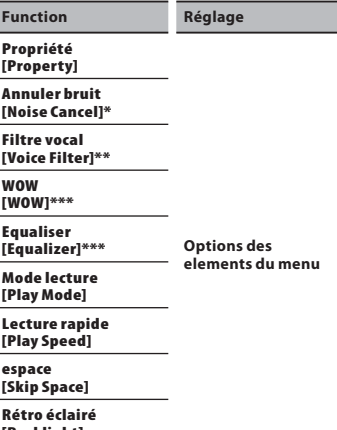

### **[Backlight]**

### **LED [LED]**

- **\*** Pour les modèles WS-560M, WS-550M uniquement (Réglez sur le mode [**VOICE**]).
- **\*\*** Pour le modèle WS-450S. Pour les modèles WS-560M, WS-550M (Réglez sur le mode [**VOICE**]).
- **\*\*\*** Pour les modèles WS-560M, WS-550M uniquement (Réglez sur le mode [**MUSIC**]).

## + *Menu fichier [File Menu]*

### *Verrou efface [Erase Lock]*

Le verrouillage d'un fichier empêche l'effacement accidentel des données importantes. Les fichiers verrouillés ne sont pas effacés quand vous décidez d'effacer tous les fichiers d'un dossier (☞ P.34). [**On**]:

 Verrouille le fichier et évite son effacement.

### [**Off**]:

 Déverrouille le fichier et permet son effacement.

### *Remplacer [Replace]*

Reportez-vous à la "**Réorganisation des fichiers [Remplacer]**" (☞ P.45).

### *Propriété [Property]*

Les informations des fichiers et dossiers peuvent être confirmées depuis l'écran du menu.

### **Quand le fichier est sélectionné:**

[**nom**] (nom du fichier) [**date**] (Horodate) [**taille**] (taille du fichier) [**taux bit**]\* (format du fichier) [**Artiste**]\*\* (nom de l'artiste) et [**Album**]\*\* (nom de l'album) s'affichent à l'écran.

- \* Lorsqu'un fichier au format linéaire PCM est sélectionné, la zone [**taux bit**] affiche la fréquence d'échantillonnage et le débit binaire.
- \*\* Lorsque le fichier ne contient aucune information sur l'étiquette, le contenu affiché de cette zone est vide. Lorsque [**VOICE**] est sélectionné, [**Artiste**] et [Album] ne s'afficheront pas à l'écran.

#### **Quand le dossier est sélectionné:** [**Nom**] (nom du fichier), [**Dossier**]\* (nombre de dossiers) et [**Fichier**]\*\* (nombre de fichiers) s'afficheront à l'écran.

- \* Lorsque [**VOICE**] est sélectionné, [**Dossier**] ne s'affichera pas à l'écran.
- \*\* Les fichiers non reconnus par l'enregistreur ne seront pas inclus dans le nombre de fichiers.

• Sélectionnez les fichiers pour lesquels vous souhaiteriez confirmer les informations à l'avance, avant d'utiliser le menu.

## , *Menu enregist. [Rec Menu]*

### $\blacksquare$  Pour les modèles WS-560M/WS-550M:

• Lorsque vous effectuez des opérations sur l'écran [**Menu enregist.**], réglez le sélecteur de mode sur [**VOICE**] (☞ P.17).

### *Sens. micro [Mic Sense]*

La sensibilité du microphone est ajustable en fonction des besoins d'enregistrement.

## $\blacksquare$  Pour le modèle WS-450S:

• Utilisez le sélecteur pour régler la sensibilité du microphone (☞ P.23).

### [**Conférence**]:

 C'est un mode très sensible qui peut enregistrer des bruits environnants.

### [**Dictée**]:

 C'est le niveau standard de sensibilité du microphone. C'est le niveau standard de sensibilité du microphone. Sélectionnez ce mode dans le cas où le volume du son source est élevé, comme pour la représentation d'un groupe musical.

• Lorsque vous souhaitez enregistrer clairement la voix d'une personne qui parle, réglez [**Sens. micro**] sur [**Dictée**] et tenez le microphone stéréo intégré de l'enregistreur près de la bouche de la personne qui parle (5-10 cm) avant d'enregistrer.

### *Mode Enregist. [Rec Mode]*

En plus de la possibilité de sélectionner les formats d'enregistrement stéréo ou mono, vous pouvez soit opter pour un enregistrement avec une qualité de son élevée, soit opter pour une durée d'enregistrement plus longue. Sélectionnez le mode enregistrement qui vous convient le mieux.

### [**ST XQ**]:

 Enregistrement stéréo avec une qualité de son extra supérieure.

### [**ST HQ**]:

 Enregistrement stéréo avec une qualité de son supérieure.

### [**ST SP**]:

Enregistrement stéréo standard.

### [**HQ**]:

 Enregistrement mono avec une qualité de son supérieure.

### [**SP**]:

Enregistrement mono standard.

### [**LP**]:

Enregistrement mono de longue durée.

- Pour enregistrer une réunion et une conférence clairement, réglez sur une autre option que [**LP**] dans [**Mode Enregist.**].
- Lorsqu'un microphone mono externe est utilisé quand [**Mode Enregist.**] est réglé sur un mode d'enregistrement stéréo, le son ne sera enregistré que sur le canal L.

### *Filtre [Low Cut Filter]*

L'enregistreur possède une fonction Low Cut pour réduire les sons de basse fréquence et enregistrer les voix de manière encore plus claire. Cette fonction peut réduire le bruit de la climatisation, des projecteurs et autres bruits similaires.

### [**On**]:

Active la fonction de filtre Low Cut.

### [**Off**]:

Désactive cette fonction.

### *VCVA [VCVA]*

Quand le microphone détecte un son au niveau préréglé, le déclenchement à la voix (VCVA (Variable Control Voice Actuator)) intégré démarre automatiquement l'enregistrement, et s'arrête quand le volume baisse. Particulièrement utile pour l'enregistrement prolongé, le déclenchement à la voix (VCVA) non seulement économise la mémoire en éteignant l'enregistrement pendant les périodes de silence, rendant ainsi l'enregistrement plus efficace. [**On**]:

 Active la fonction de VCVA. Enregistrement dans le mode VCVA.

### [**Off**]:

 Désactive cette fonction. L'enregistrement se poursuit dans le mode normal.

### **Pour régler le niveau de déclenchement du démarrage/arrêt:**

### **1 Appuyez sur la touche <b>REC** pour **démarrer l'enregistrement.**

• Lorsque le volume est inférieur au niveau de déclenchement préréglé, l'enregistrement s'arrête automatiquement après 1 seconde environ, et l'affichage [**Veille**] clignote sur l'écran. Le voyant d'enregistrement s'allume quand l'enregistrement démarre et clignote en cas de pause d'enregistrement.

### **2** Appuyez sur la touche **DD** ou 0 **pour ajuster le niveau de déclenchement du démarrage/arrêt.**

- Vous pouvez régler le niveau de déclenchement sur l'une des 15 valeurs disponibles.
- Plus la valeur est élevée, plus la sensibilité sonore est élevée.
- (a) Barre de volume d'enregistrement (change en fonction du volume sonore pendant l'enregistrement)

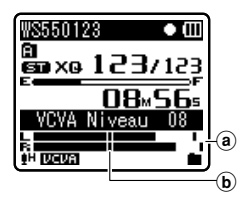

- b Niveau de démarrage (se déplace vers la gauche ou vers la droite en fonction du niveau spécifié)
- Le niveau d'activation de démarrage/arrêt varie aussi selon le mode de sensibilité du microphone sélectionné (☞ P.23 or P.38 ).
- Si le niveau de déclenchement n'est pas ajusté dans les 2 secondes, l'écran revient au précédent.
- Si le bruit ambiant est fort, la sensibilité de déclenchement du VCVA peut être ajustée en fonction de la situation d'enregistrement.
- Pour garantir de bons enregistrements, des enregistrements d'essai et ajustement du niveau d'activation de démarrage/arrêt sont recommandés.

## - *Menu Lecture [Play Menu]*

### $\blacksquare$  Pour les modèles WS-560M/WS-550M:

• Lors de l'utilisation de l'écran [**Menu Lecture**], différents éléments de réglages sont affichés suivant la position du sélecteur de mode.

### **Quand [VOICE] est sélectionné:**

**Annuler bruit [Noise Cancel]**

**Filtre vocal [Voice Filter]**

**Mode lecture [Play Mode] (**☞ **P.41)** 

**Lecture rapide [Play Speed] (**☞ **P.42)**

**espace [Skip Space] (**☞ **P.43)**

### **Quand [MUSIC] est sélectionné:**

**WOW [WOW]**

**Equaliser [Equalizer] (**☞ **P.41)**

**Mode lecture [Play Mode] (**☞ **P.41)** 

**Lecture rapide [Play Speed] (**☞ **P.42)**

**espace [Skip Space] (**☞ **P.43)**

## $\overline{\mathbf{R}}$  Pour le modèle WS-450S:

**Filtre vocal [Voice Filter]**

**Mode lecture [Play Mode] (**☞ **P.41)** 

**Lecture rapide [Play Speed] (**☞ **P.42)**

**espace [Skip Space] (**☞ **P.43)**

### *Annuler bruit [Noise Cancel]*

Si le son enregistré est difficile à comprendre à cause d'un environnement bruyant, ajustez le niveau de suppression du bruit.

### [**Haut**] [**Bas**]:

 Active la fonction de suppression de parasites. Le bruit sera réduit et la qualité du son du fichier s'en trouvera améliorée. [**Off**]:

Désactive cette fonction.

• Lorsque [**Annuler bruit**] est réglé sur [**Bas**] ou [**Haut**], [**Filtre vocal**] et les fonctions de lecture de vitesse lente/rapide ne fonctionneront pas. Pour utiliser ces fonctions, réglez [**Annuler bruit**] sur [**Off**].

### *Filtre vocal [Voice Filter]*

L'enregistreur possède une fonction de filtre vocal pour supprimer les hautes et basses fréquences pendant une lecture normale, rapide ou lente et permet une lecture audio nette.

[**On**]:

Active la fonction de filtre vocal.

### [**Off**]:

Désactive cette fonction.

• Lorsque [**Filtre vocal**] est réglé sur [**On**], [**Annuler bruit**] ne fonctionnera pas. Pour utiliser ces fonctions, réglez [**Filtre vocal**] sur [**Off**].

### *WOW [WOW]*

L'enregistreur est équipé de SRS WOW XT, un produit de la technologie de synthèse du son qui améliore la présence audio et la qualité des basses.

**Méthode de paramétrage du menu**

Méthode de paramétrage du menu

Le niveau des effets Surround (SRS 3D) et des effets de basses (TruBass) permettent d'effectuer un mixage personnalisé à travers 4 niveaux de traitement.

### *1* **Sélectionnez [SRS 3D] ou [TruBass].**

### [**SRS 3D**]:

 L'effet Surround peut être ajusté. La sensation d'expansion et de clarté du son peut être augmentée.

### [**TruBass**]:

 La plage de basses fréquences peut être ajustée. La plage de basses fréquences peut être augmentée.

### *2* **Ajustez le niveau surround ou le niveau des effets de basse.**

### [**Haut**] [**Médium**] [**Bas**]:

 La qualité du son peut être ajustée sur 3 niveaux.

### [**Off**]:

Désactive cette fonction.

- L'effet SRS WOW XT s'affaiblit lorsque la vitesse de transmission d'un fichier musical est inférieure à 32 kbps.
- L'effet SRS WOW XT peut se renforcer en fonction du morceau, et devenir gênant. Si tel est le cas, rectifiez l'effet SRS WOW XT.
- Réglez [**WOW**] sur [**Off**] pour utiliser le mode de lecture lente ou de lecture rapide. Dans le cas contraire, vous ne pourrez pas utiliser ces fonctions (☞ P.42).

### *Equaliser [Equalizer]*

Si vous modifiez la configuration de l'égaliseur, vous pouvez profiter de la musique en fonction de votre qualité sonore favorite.

### *1* **Sélectionnez les caractéristiques d'égaliseur souhaité.**

### [**Off**]:

Active la fonction d'égaliseur.

### [**Rock**] [**Pop**] [**Jazz**]:

 Désactive la fonction d'égaliseur. [**Utilisateur**]:

 Sélectionnez [**Utilisateur**] pour enregistrer vos réglages personnalisés de l'égaliseur.

Si [**Utilisateur**] est sélectionné, passez à l'étape 2.

### *2* **Sélectionnez la bande de fréquence.**

### [**60 Hz**] [**250 Hz**] [**1 kHz**] [**4 kHz**] [**12 kHz**]: Sélectionnez le paramètre de fréquence de la bande passante.

### *3* **Sélectionnez le niveau d'égaliseur.**

- Vous pouvez choisir un niveau situé entre [**–6**] et [**+6**], par incréments de 1dB.
- Plus le nombre de décibels est élevé, plus l'amplitude du son est grande.
- Pour modifier à nouveau les réglages, appuyez sur la touche  $\blacktriangleright$  ou  $\blacktriangleright$  et répétez la procédure à partir de l'étape 2.

### *Mode lecture [Play Mode]*

Vous pouvez sélectionner le mode de lecture qui vous convient le mieux.

### $\blacksquare$  Pour les modèles WS-560M/WS-550M: Réglez sur le mode [**MUSIC**].

### **Sélectionnez la plage de lecture souhaitée :**

*1* **Sélectionnez [Zone lecture].**

### *2* **Sélectionnez [Fichier], [Dossier] ou [Tout].**

### [**Fichier**]:

Sélectionne le fichier actuel.

### [**Dossier**]:

Sélectionne le dossier actuel.

### [**Tout**]:

 Sélectionne tous les fichiers dans la mémoire interne.

### **Sélectionnez le mode de lecture souhaité :**

*1* **Sélectionnez [repéter] ou [Aléatoire].**

[**repéter**]:

 Sélectionne le mode de lecture répétée.

### [**Aléatoire**]:

 Sélectionne le mode de lecture aléatoire.

### *2* **Sélectionnez [On] ou [Off].** [**On**]:

 Sélectionne la plage de lecture à lire de manière répétée ou aléatoire.

[**Off**]:

Désactive cette fonction.

## **M** Pour les modèles WS-560M/WS-550M:<br>
Réglez sur le mode [VOICE].  $\mathbf{F}$  Pour le modèle WS-450S:

### [**Fichier**]:

 Arrêt après la lecture du fichier en cours. [**Dossier**]:

 Lecture des fichiers en continu dans le dossier en cours jusqu'au dernier fichier puis arrêt.

- En mode [**Fichier**], quand l'enregistreur arrive à la fin du dernier fichier du dossier. [**Fin**] clignote à l'écran pendant deux secondes et l'enregistreur s'arrête au début du dernier fichier.
- En mode [**Dossier**], quand l'enregistreur arrive à la fin du dernier fichier du dossier. [**Fin**] clignote à l'écran pendant deux secondes et l'enregistreur s'arrête au début du premier fichier du dossier.
- En mode [**Tout**], après la lecture du dernier fichier du dossier, l'enregistreur commence la lecture du premier fichier du dossier suivant. Quand il arrive à la fin du dernier fichier de l'enregistreur, [Fin] clignote à l'écran pendant deux secondes et l'enregistreur s'arrête au début du premier fichier de l'enregistreur.

### *Lecture rapide [Play Speed]*

La vitesse de lecture du fichier audio peut être modifiée par une vitesse de 0,5 fois à 2 fois plus rapide. Changez la vitesse en fonction de vos besoins comme écouter rapidement le contenu d'une conférence, ou repasser lentement certains points d'un cours de langue que vous n'arriviez pas à saisir. La tonalité sera modifiée numériquement de manière automatique sans changer le timbre de la voix pour avoir une écoute naturelle.

### *1* **Sélectionnez [Lecture lente] ou [Lecture rapide].**

### *2* **Réglez la vitesse de lecture. Quand [Lecture lente]est sélectionné:** [**Lecture x0,5**] [**Lecture x0,625**]

[**Lecture x0,75**] [**Lecture x0,875**] **Quand [Lecture rapide]est sélectionné:** [**Lecture x1,125**] [**Lecture x1,25**] [**Lecture x1,375**] [**Lecture x1,5**] [**Lecture x2,0**]

### **Changement de la vitesse de lecture:**

*1* **Appuyez sur la touche OK** ` **pour démarrer la lecture.**

### *2* **Appuyez sur la touche OK** ` **pour régler la vitesse de lecture.**

- A chaque fois que vous appuyez sur la touche **OK** ►, la vitesse de lecture change.
- Même si la lecture est arrêtée, la vitesse de lecture modifiée sera maintenue. La lecture suivante se fera à cette vitesse.
- **Lecture normale**: Lecture à vitesse normale.
- **lecture lente**: La vitesse de lecture ralentit, et [2] apparaîtra à l'écran (par défaut 0,75 fois la vitesse normale).

**lecture rapide:** La vitesse de lecture accélère, et [<sup>1</sup>] s'allume (par défaut 1,5 fois la vitesse normale).

**4** Méthode de paramétrage du menu **Méthode de paramétrage du menu**

### **Limites de lecture à double vitesse:**

La lecture à double vitesse peut ne pas être disponible selon la fréquence d'échantillonnage et le débit binaire du fichier à lire. Dans de tels cas, le périphérique lit le fichier avec une vitesse qui atteint jusqu'à 1,5 x la vitesse normale.

- Tout comme en mode lecture normale, vous pouvez aussi arrêter la lecture, repérer un fichier ou insérer une marque index dans les modes lecture lente et lecture rapide (☞ P.31).
- La lecture lente ou la lecture rapide est disponible même si [**Filtre vocal**] ou [**Equaliser**] est réglé (☞ P.40, P.41).
- La lecture lente ou la lecture rapide n'est pas disponible si [**Annuler bruit**] ou [**WOW**] est réglé (☞ P.40).
- La vitesse de lecture revient à la normale si le paramètre de sélecteur de mode est modifié.

### *espace [Skip Space]*

Cette fonction vous permet de sauter (en avant ou en arrière) dans un fichier lu d'une durée programmée. Cette fonction est pratique pour passer rapidement à une autre position de lecture ou pour lire de manière répétée des phrases courtes.

### *1* **Sélectionnez [Saut avant] ou [Saut arrière].**

### *2* **Réglez l'espace à sauter.**

**Quand [Saut avant] est sélectionné:** [**Saut fichier**] [**Saut 10sec.**] [**Saut 30sec.**] [**Saut 1min.**] [**Saut 5min.**] [**Saut 10min.**] **Quand [Saut arrière] est sélectionné:** [**Saut fichier**] [**Saut 1sec.**] – [**Saut 5sec.**] [**Saut 10sec.**] [**Saut 30sec.**] [**Saut 1min.**] [**Saut 5min.**] [**Saut 10min.**]

### **Lecture de saut avant/arrière :**

- *1* **Appuyez sur la touche OK** ` **pour démarrer la lecture.**
- *2* **Appuyez sur la touche** 9 **ou**  0**.**
	- Intervalle de saut avant ou arrière avec une durée programmée et commence la lecture.
- S'il y a une marque d'index/marque temp ou un repère plus proche que l'intervalle de saut, intervalle de saut avant ou arrière jusqu'à cette position.

## . *Menu LCD/Son [LCD/Sound Menu]*

### *Rétro éclairé [Backlight]*

Le rétro éclairage de l'enregistreur reste éclairé 10 secondes (Réglage initial) environ chaque fois que l'on appuie sur une touche.

- *1* **Sélectionnez [Durée] ou [luminosité].**
- *2* **Réglez la durée d'éclairage.** [**Off**]:

 Désactive cette fonction. [**5secondes**] [**10secondes**] [**30secondes**] [**1minutes**]:

Active la fonction de rétro éclairage.

### *3* **Réglez la luminosité.**

### [**Haut**] [**Bas**]:

 Réglez la durée pendant laquelle le rétro éclairage reste allumé.

### *Contraste [Contrast]*

Le contraste de l'écran se règle sur 12 niveaux au choix.

Vous pouvez régler le niveau du contraste de l'écran ACL entre [**01**] et [**12**].

### *LED [LED]*

Vous pouvez la régler de sorte que le témoin lumineux DEL ne s'allume pas.

### [**On**]:

 L'éclairage de la DEL est réglé. [**Off**]:

L'éclairage de la DEL est annulé.

### *Signal [Beep]*

L'enregistreur émet des bips pour vous signaler les opérations de touche ou vous avertir en cas d'erreur. Les avertissements sonores peuvent être coupés.

### [**On**]:

 Active la fonction d'avertissement sonore. [**Off**]:

Désactive cette fonction.

### *Langage(Lang) [Language(Lang)]*

Vous pouvez sélectionner la langue d'affichage de cet enregistreur. [**English**] [**Français**] [**Deutsch**] [**Italiano**] [**Español**]:

## / *Menu système [Device Menu]*

### *Heure et Date [Time & Date]*

Reportez-vous à la "**Réglage de l'heure et date [Heure et Date]**" (☞ P.15).

### *MAJ réglage [Reset Settings]*

Cette fonction permet de réinitialiser les fonctions sur leurs réglages initiaux (réglage usine).

### [**Début**]:

 Réinitialise les réglages sur leurs valeurs initiales.

### [**Annuler**]:

Vous ramène au [**Menu système**].

• Après avoir réinitialisé les réglages, les réglages de l'heure et des numéros de fichier sont conservés tels qu'ils étaient avant la réinitialisation et ne reviennent pas à leurs réglages initiaux.

### **Réglages du menu après la réinitialisation des réglages (réglages initiaux):**

### , **Menu enregist.:**

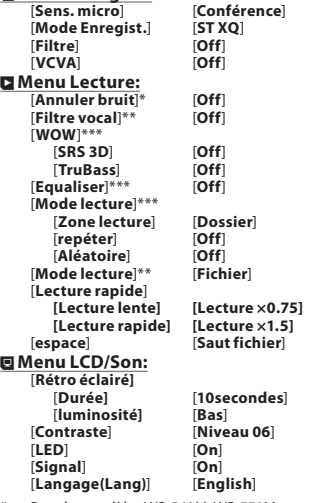

- **\*** Pour les modèles WS-560M, WS-550M uniquement (Réglez sur le mode [**VOICE**] mode).
- **\*\*** Pour le modèle WS-450S. Pour les modèles WS-560M, WS-550M (Réglez sur le mode [**VOICE**]).
- **\*\*\*** Pour les modèles WS-560M, WS-550M uniquement (Réglez sur le mode [**MUSIC**] mode).

### *Format [Format]*

Reportez-vous à la "**Formatage de l'enregistreur [Format]**" (☞ P.46).

### *Info Système [System Info.]*

Vous pouvez vérifier les informations concernant l'enregistreur sur l'écran du menu. [**Modèle**] (Nom du modèle), [**Capacité**] (Taille de la mémoire flash intégrée) et [**Version**] (Version du système) [**N° Série**] (Numéro de série) apparaissent à l'écran.

## *Réorganisation des fichiers [Remplacer]*

Vous pouvez déplacer un fichier dans un dossier pour changer l'ordre de lecture. Sélectionnez d'abord le dossier (fichier) dont vous souhaitez changer l'ordre de lecture.

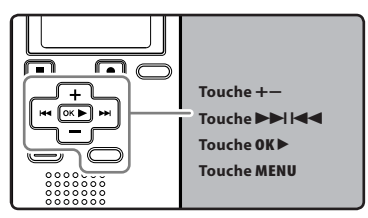

- *1* **Sélectionnez le dossier pour lequel vous voulez réorganiser l'ordre des chansons (**☞ **P.18 à P.20).**
- *2* **Quand l'enregistreur est en mode d'arrêt, appuyez sur la touche MENU.** • Le menu s'affiche à l'écran (☞ P.36).
	-
- *3* **Appuyez sur la touche OK** ` **ou**  9 **pour déplacer le curseur sur l'élément à configurer.**
- *4* **Appuyez sur la touche + ou − pour choisir [Remplacer].**
- *5* **Appuyez sur la touche OK** ` **ou**  9**.**
- *6* **Appuyez sur la touche + ou − pour choisir le fichier que vous souhaitez déplacer.**

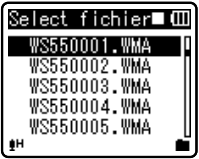

## *7* **Appuyez sur la touche OK** `**.**

• Le curseur clignote pour confirmer que le fichier peut être déplacé.

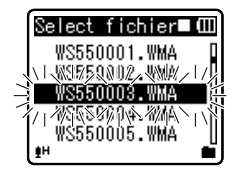

*8* **Appuyez sur la touche + ou − pour sélectionner l'emplacement où le déplacer.**

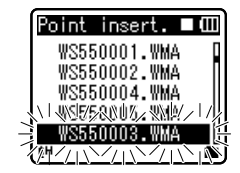

### *9* **Appuyez sur la touche OK** ` **pour valider le réglage.**

- S'il y a davantage de fichiers, répétez les étapes 5 à 8.
- Si vous appuyez sur la touche  $\blacktriangleleft$ sans appuyer sur la touche **OK**  $\blacktriangleright$ , les réglages sont annulés et vous revenez à l'écran précédent.

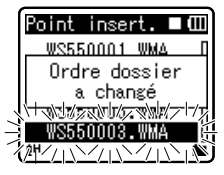

*10* **Appuyez sur la touche MENU pour refermer le menu.**

## *Formatage de l'enregistreur [Format]*

Si vous formatez l'enregistreur, tous les fichiers seront effacés et tous les réglages des fonctions reviennent à leurs valeurs par défaut à l'exception des réglages de la date et de l'heure. Transférez tous les fichiers importants sur un ordinateur avant de formater l'enregistreur.

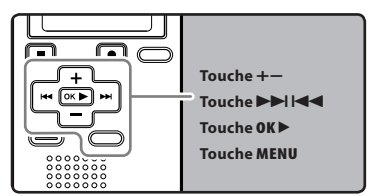

## *1* **Quand l'enregistreur est en mode d'arrêt, appuyez sur la touche**

- **MENU.** Le menu s'affiche à l'écran (☞ P.36).
- *2* **Appuyez sur la touche + ou − pour choisir l'onglet [Menu système].**
	- Vous pouvez changer l'affichage de menu en déplaçant le curseur d'onglet des réglages.
- *3* **Appuyez sur la touche OK** ` **ou**  9**.**
- *4* **Appuyez sur la touche + ou − pour choisir [Format].**

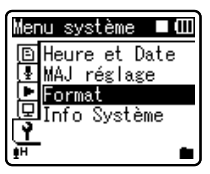

- *5* **Appuyez sur la touche OK** ` **ou**  9**.**
	- [**Format**] s'affiche à l'écran.

*6* **Appuyez sur la touche + pour choisir [Début].**

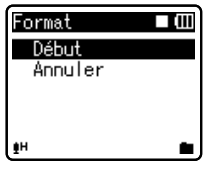

### *7* **Appuyez sur la touche OK** `**.**

• Une fois que le message [**Informations réinitialisées**] est affiché pendant deux secondes, [**Début**] et [**Annuler**] s'affichent.

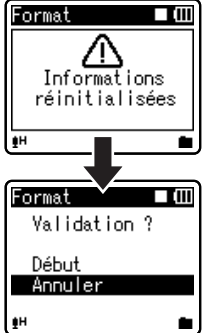

*8* **Appuyez à nouveau sur la touche + pour choisir [Début].**

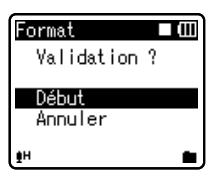

### *9* **Appuyez sur la touche OK** `**.**

- Le formatage commence et [**Format !**] s'affiche sur lécran.
- [**Format OK**] s'affiche à la fin du formatage.

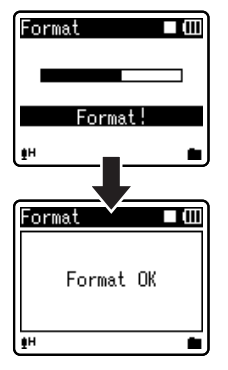

### *Remarques*

- Le traitement peut prendre jusqu'à 10 secondes. Ne retirez jamais les piles à ce moment-là car des données pourraient être perdues. En outre, remplacez les piles usagées par des neuves afin d'être sûr qu'elles ne s'épuiseront pas pendant l'opération.
- Ne formatez jamais l'enregistreur à partir d'un PC.
- Lorsque l'enregistreur a été formaté, il se peut que vous ne puissiez plus transférer les fichiers musicaux avec DRM.
- Lorsque l'enregistreur est formaté, toutes les données sauvegardées, y compris les fichiers verrouillés et les fichiers en lecture seule, sont effacées.
- Après le formatage, les noms des fichiers audio enregistrés peuvent commencer par [**0001**].
- Pour réinitialiser les fonctions sur leurs réglages initiaux, utilisez [**MAJ réglage**] (☞ P.36, P.44).

**4**

# *Utilisation de l'enregistreur avec votre PC*

### **S'il est connecté au PC, l'enregistreur vous permet d'effectuer les opérations suivantes:**

- Vous pouvez transférer des fichiers enregistrés avec cet appareil vers un ordinateur, les lire et les gérer en utilisant Lecteur Windows Media ou iTunes (☞ P.53, P.60).
- L'enregistreur est compatible avec les contenus de langue WMA, MP3**\*** et WAV**\***.
	- **\*** Pour les modèles WS-560M, WS-550M uniquement.
- En plus de ses utilisations comme enregistreur IC et lecteur de musique, cet enregistreur peut également être utilisé comme mémoire externe pour ordinateur en stockant des données à partir d'un ordinateur et en les lisant (☞ P.52, P.64).

## *Environnement d'exploitation*

### *Windows*

### **Système d'exploitation:**

 Microsoft Windows 2000/XP/Vista (Installation standard)

### **Compatibilité PC:**

 Ordinateurs Windows équipés de plus d'un port USB libre

### *Macintosh*

### **Système d'exploitation:**

 Mac OS X 10.2.8 ~ 10.5 (Installation standard)

### **Compatibilité PC:**

 Ordinateurs de la série Macintosh d'Apple équipés de plus d'un port USB libre

### *Remarques*

- Il s'agit d'un environnement d'exploitation pour sauvegarder les fichiers enregistrés par cet enregistreur sur votre PC à l'aide d'une connexion USB.
- Même si l'environnement d'exploitation est respecté, nous ne prenons pas en charge les mises à niveau du système d'exploitation, les environnements à amorçage double et les ordinateurs modifiés par vous-même.

**5**

### *Précautions à prendre lorsque vous utilisez l'enregistreur connecté à un ordinateur*

- Lorsque vous téléchargez un fichier depuis/vers l'enregistreur, ne débranchez pas le câble USB même si l'écran vous indique que vous le pouvez. Les données sont en cours de transfert tant que le voyant d'enregistrement clignote. Lorsque vous débranchez le câble USB, assurezvous de suivre les explications ☞ P.51. Si vous débranchez le câble USB avant que la mémoire n'ait fini, les données risquent de ne pas avoir été transférées correctement.
- Ne formatez pas la carte mémoire de l'enregistreur sur un ordinateur. L'initialisation ne s'effectue pas correctement sur un ordinateur. Pour l'initialisation, veuillez vous reporter aux instructions de l'écran [**Format**] de l'enregistreur (☞ P.46).
- Les noms de dossiers (répertoires) affichés par des gestionnaires de fichiers comme l'Explorateur de Microsoft Windows sont différents des noms de dossiers programmables par l'enregistreur.
- Si des dossiers ou des fichiers stockés sur l'enregistreur sont déplacés ou renommés en utilisant un gestionnaire de fichiers comme l'Explorateur, l'ordre des fichiers peut changer ou des fichiers peuvent devenir inaccessibles.
- Veuillez remarquer que des données peuvent être écrites et lues sur l'enregistreur même si l'attribut de la mémoire de l'enregistreur est réglé sur lecture seule lors d'un travail sur ordinateur.
- Pour éviter les effets indésirables dus au bruit sur des équipements électroniques situés à proximité de l'enregistreur, débranchez l'écouteur et la télécommande lorsque vous connectez l'enregistreur à un ordinateur.

### *Copyright et protection des droits d'auteur (DRM)*

Selon la loi sur le copyright, vous ne pouvez pas reproduire, distribuer, faire une quelconque forme de publicité ou convertir aux formats WAV, WMA ou MP3 un fichier audio/musical ou d'un CD téléchargé depuis Internet dans un but commercial ou de vente. Sans l'autorisation du détenteur des droits de reproduction (copyright). Il est possible qu'un fichier WMA soit fourni avec une protection du copyright par DRM (Digital Right Management). DRM restreint la copie et la diffusion de fichiers convertis à partir d'un CD ou téléchargés à partir de services de diffusion. Si vous souhaitez transférer un fichier WMA avec DRM vers l'enregistreur vous devez utiliser des moyens tels que Lecteur Windows Media. En outre, veuillez remarquer que la copie de tels fichiers vers un support portable est autorisée pour un seul type (de carte mémoire) mais pas pour plusieurs types (de cartes mémoire). La copie de fichiers musicaux achetés par l'intermédiaire d'un service de distribution de musique en ligne vers un appareil portable tel que cet enregistreur peut être limitée.

### *Remarque*

• L'enregistreur est compatible avec Microsoft Corporation DRM9, mais pas avec DRM10.

# *Connecter l'enregistreur à votre PC*

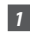

## *1* **Démarrez le PC.**

*2* **Glissez le connecteur USB à glissière dans la direction indiquée par la flèche afin d'éjecter le connecteur USB de l'enregistreur.**

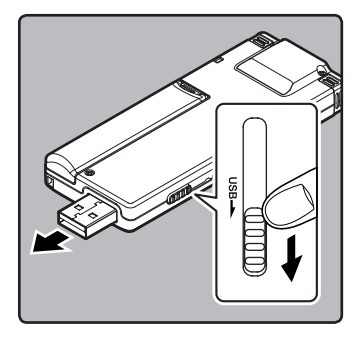

### *3* **Connectez-vous au port USB du PC ou à un concentrateur USB.**

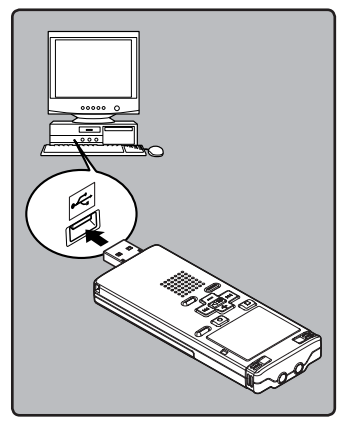

### **Windows:**

Lorsque vous ouvrez [**Poste de travail**], il est reconnu sous le nom de lecteur du nom du produit.

### **Macintosh:**

Lorsque vous connectez l'enregistreur à un système d'exploitation Mac, il est reconnu sous le nom de lecteur du nom du produit sur le bureau.

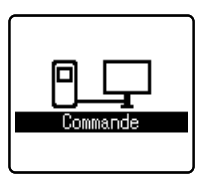

• [**Commande**] s'affiche sur l'enregistreur si le câble USB est branché.

### *Remarques*

- Voir le manuel de votre PC pour de plus amples détails sur le port USB ou le concentrateur USB de votre PC.
- Assurez-vous que la clé USB est inséré à fond. Sinon, l'enregistreur ne pourra pas fonctionner correctement.
- Utilisez le câble de rallonge USB fourni en fonction des situations.
- N'utilisez pas d'autres câbles de rallonge USB que celui fourni. L'utilisation de câbles d'autres fabricants pourrait endommager l'enregistreur. N'utilisez pas le câble de rallonge USB fourni avec les appareils d'autres fabricants.

## *Déconnecter l'enregistreur de votre PC*

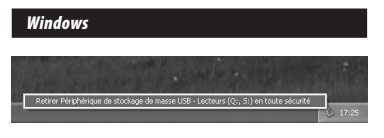

- *1* **Cliquez sur [ ] de la barre de tâches située dans le coin inférieur droit de l'écran. Cliquez sur [Retirer Périphérique de stockage de masse USB].**
	- La lettre du lecteur sera différente en fonction du PC utilisé.
- *2* **Cliquez sur [OK] dans la fenêtre Supprimer matériel.**
- *3* **Déconnectez l'enregistreur du PC.**

### *Macintosh*

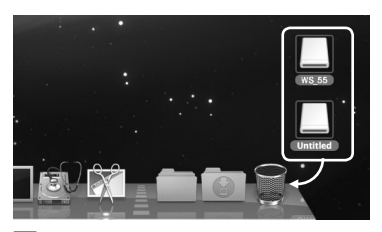

- *1* **Déplacez l'icône du lecteur pour cet enregistreur, qui s'affiche sur le bureau, vers la corbeille par un glisser-déposer.**
	- Lorsque vous connectez l'enregistreur à un système d'exploitation Mac, il est reconnu sous le nom de lecteur du nom du produit sur le bureau.
- *2* **Déconnectez l'enregistreur du PC.**

### *Remarque*

• N'ôtez JAMAIS le câble de connexion USB tant que le voyant d'enregistrement clignote. Ceci entraînerait la destruction des données.

# *Transférez les fichiers audio à votre PC*

Les 5 dossiers de l'enregistreur s'affichent comme [**DSS\_FLDA**], [**DSS\_FLDB**], [**DSS\_FLDC**], [**DSS\_FLDD**] et [**DSS\_FLDE**], alors que les fichiers vocaux enregistrés sont sauvegardés au format WMA dans ces dossiers.

### *Windows*

- *1* **Connectez l'enregistreur à votre PC (**☞ **P.50).**
- *2* **Ouvrez la fenêtre de l'Explorateur.**
- *3* **Ouvrez le dossier du nom du produit.**
	- Lorsque vous ouvrez [**Poste de travail**], il est reconnu sous le nom de lecteur du nom du produit.
- *4* **Copiez les données.**
- *5* **Déconnectez l'enregistreur du PC (**☞ **P.51).**

### *Macintosh*

- *1* **Connectez l'enregistreur à votre PC (**☞ **P.50).**
	- Lorsque vous connectez l'enregistreur à un système d'exploitation Mac, il est reconnu sous le nom de lecteur du nom du produit sur le bureau.
- *2* **Double-cliquez sur l'icône du nom du produit sur le bureau.**
- *3* **Copiez les données.**
- *4* **Déconnectez l'enregistreur du PC (**☞ **P.51).**

### *Remarques*

- Lors de la transmission de données, [Occupé] s'affiche et le voyant d'enregistrement clignote. Ne débranchez JAMAIS l'USB tant que le voyant d'enregistrement clignote. Sinon, les données pourraient être détruites.
- Dans l'environnement d'exploitation Mac OS, les fichiers au format WMA ne peuvent pas être lus.

# *Utilisation du Lecteur Windows Media*

Les fichiers musicaux qui ont été importés sur votre ordinateur à partir de CD musicaux et acquis sur Internet peuvent être transférés vers et lus par l'enregistreur. Il prend en charge les fichiers musicaux aux formats WAV, MP3 et WMA.

Si vous utilisez Lecteur Windows Media, vous pouvez convertir des fichiers musicaux provenant de CD audio (extraction) (☞ P.54) et des fichiers musicaux que vous avez achetés depuis n'importe quel site de distribution de musique peuvent aussi être facilement transférés vers l'enregistreur (☞ P.55, P.58).

## *Noms des fenêtres*

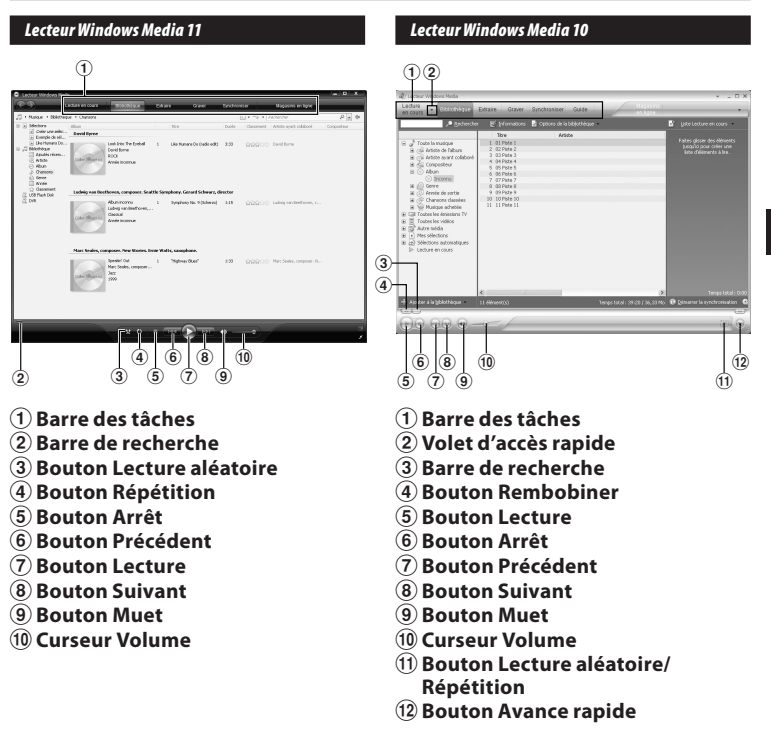

 *Remarque*

## *Copier de la musique à partir d'un CD*

*1* **Insérez un CD dans le lecteur de CD-ROM et démarrez Lecteur Windows Media.**

### *2* **Pour les fonctions barre d'outils cliquez sur le menu [Extraire].**

- Après avoir cliqué sur le menu [**Extraire**], cliquez sur [**Afficher les informations sur l'album**] de Lecteur Windows Media 10, si nécessaire.
- Si une connexion Internet est disponible, la recherche d'informations est lancée.

### *3* **Marquez le morceau que vous souhaitez copier.**

### *4* **Cliquez sur [Démarrer l'extraction].**

- Pour Lecteur Windows Media 10 Cliquez sur [**Extraire de la musique**].
- Les fichiers copiés vers un PC sont enregistrés au format WMA. Les fichiers musicaux copiés sont classés par artiste, album, genre, etc. et ajoutés à la liste de sélection.

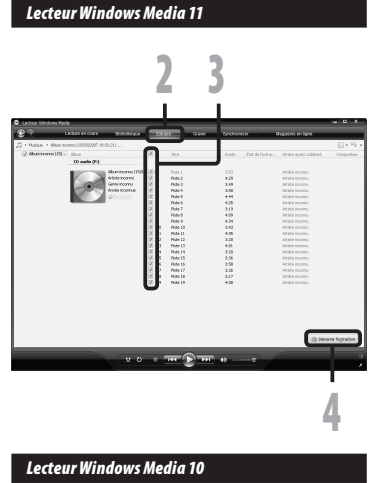

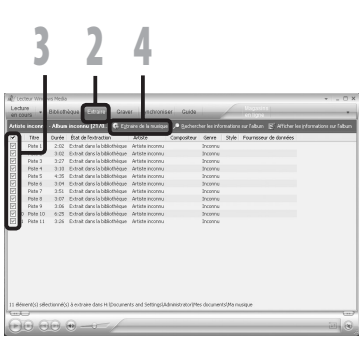

## *Transférer un fichier musical vers l'enregistreur*

Vous pouvez transférer des fichiers musicaux sauvegardés sur votre PC vers l'enregistreur. Pour en savoir plus sur la copie de fichiers musicaux d'un CD vers votre PC, consultez "**Copier de la musique à partir d'un CD**" (☞ P.54).

### *Lecteur Windows Media 11*

- *1* **Connectez l'enregistreur à votre PC et démarrez Lecteur Windows Media.**
- *2* **Pour les fonctions barre d'outils cliquez sur le menu [Synchroniser].**
- *3* **Cliquez de nouveau sur le menu [Synchroniser] pour sélectionner [DVR]** { **[Options avancées]** { **[Configurer la synchronisation], puis réglez comme suit.**
	- Cliquez sur [**Créer une hiérarchie de dossiers sur l'appareil**] pour cocher. **\*1 \*2**
	- Le dossier avec le nom d'artiste ou le nom d'album sera automatiquement créé. Cela vous aidera à trouver plus facilement le fichier que vous voulez écouter.
	- **\*1** Si [**Créer une hiérarchie de dossiers sur l'appareil**] est coché par défaut, cliquez une fois pour décocher la case, puis recliquez-la pour la cocher.
	- **\*2** Après le transfert synchronisé vers l'enregistreur, un fichier appelé "WMPInfo.xml" est créé. Si vous supprimez ce fichier, l'étape **\*1** risque de devoir être réglée de nouveau.

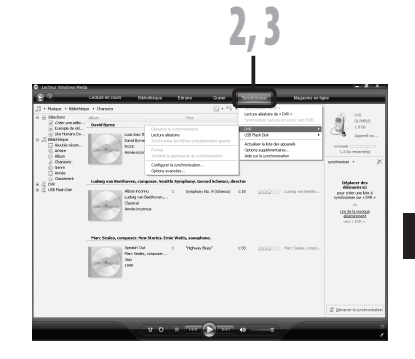

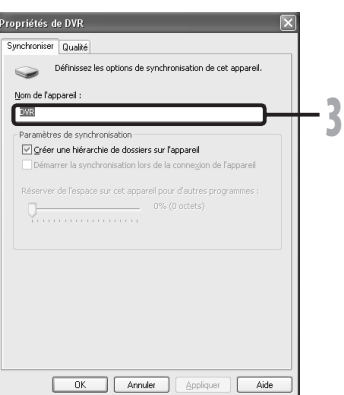

- *4* **Sélectionnez la catégorie souhaitée dans [Bibliothèque] à gauche, puis sélectionnez les fichiers musicaux ou les albums à transférer vers l'enregistreur et faites-les Glisser-Déposer dans la liste [synchroniser] à droite.**
- *5* **Cliquez sur [Démarrer la synchronisation].**
	- Le fichier est transféré vers l'enregistreur.

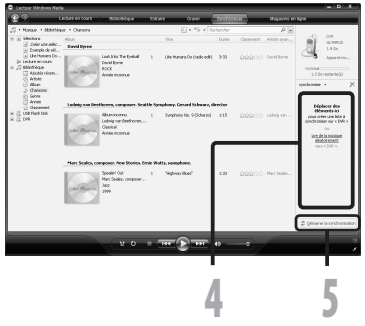

### *Lecteur Windows Media 10*

- *1* **Connectez l'enregistreur à votre PC et démarrez Lecteur Windows Media.**
- *2* **Pour les fonctions barre d'outils cliquez sur le menu [Synchroniser].**
- *3* **À partir du menu déroulant dans la fenêtre de gauche, sélectionnez la liste des morceaux à transférer vers l'enregistreur et cochez la case en face du fichier musical que vous souhaitez transférer.**
	- Vous pouvez modifier l'ordre des morceaux par un Glisser-Déposer du fichier de la liste affichée.
- *4* **À partir du menu déroulant dans la fenêtre de droite, sélectionnez le disque correspondant à l'enregistreur.**
	- L'enregistreur est reconnu comme disque amovible.

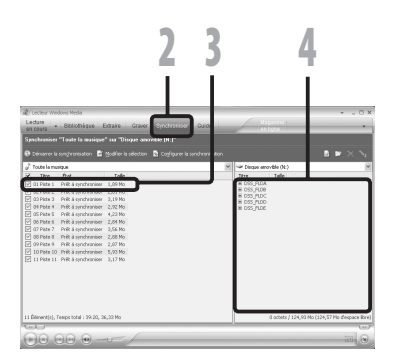

### *5* **Cliquez sur [ ] dans l'angle supérieur droit et configurez les options de synchronisation.**

- Cliquez sur [**Créer une hiérarchie de dossiers sur l'appareil mobile**] pour cocher. **\* 1 \*2**
- Le dossier avec le nom d'artiste ou le nom d'album sera automatiquement créé. Cela vous aidera à trouver plus facilement le fichier que vous voulez écouter.
- **\*1** Si [**Créer une hiérarchie de dossiers sur l'appareil mobile**] est coché par défaut, cliquez une fois pour décocher la case, puis recliquez-la pour la cocher.
- **\*2** Après le transfert synchronisé vers l'enregistreur, un fichier appelé "WMPInfo.xml" est créé. Si vous supprimez ce fichier, l'étape \*1 risque de devoir être réglée de nouveau.

### *6* **Cliquez sur [Démarrer la synchronisation].**

• Le fichier est transféré vers l'enregistreur. Le fichier musical transféré sur l'enregistreur est affiché dans Musique sur le dispositif.

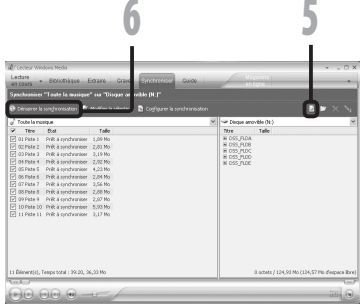

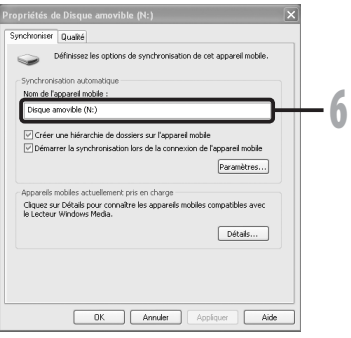

### *Remarques*

- La copie de fichiers musicaux achetés par l'intermédiaire d'un service de distribution de musique en ligne vers un appareil portable tel que cet enregistreur peut être limitée.
- Pour transférer les fichiers à l'aide de Lecteur Windows Media 9, consultez le site web d'Olympus.
- Si les fichiers musicaux sont transférés vers l'enregistreur jusqu'à atteindre la capacité maximale de la mémoire, le message [**Dossier syst. impossible connect . PC et**  supprimer des fichiers.] peut apparaître sur l'affichage de cet enregistreur. Dans ce cas, effacez les fichiers pour gagner de l'espace (des centaines de Ko à des douzaines de Mo en fonction de la taille des fichiers musicaux) pour le fichier de gestion (Plus le nombre de fichiers musicaux augmente, plus la capacité du fichier de gestion doit être grande).

## *Copier un fichier vocal sur un CD*

Vous pouvez transférer les fichiers vocaux de l'enregistreur sur votre PC et les copier sur un CD. Pour en savoir plus sur la copie de fichiers vocaux de l'enregistreur vers votre PC, consultez "**Transférez les fichiers audio à votre PC**" (☞ P.52).

### *Lecteur Windows Media 11*

- *1* **Insérez le CD-R/RW vierge dans le lecteur de CD-R/RW, et lancez Lecteur Windows Media.**
- *2* **Pour les fonctions barre d'outils cliquez sur le menu [Graber].**
- *3* **Sélectionnez la catégorie désirée à partir [Bibliothèque] du côté gauche, et séléctionnez les dossiers ou les albums de musique pour copier au CD-R/RW et Glissez-Déposez dans [Sélection à graver] du côté droit.**
- *4* **Cliquez à nouveau sur le menu [Graver] et sélectionnez [CD audio] ou [CD de donées].**

**Quand** [**CD audio**] est sélectionné**:**

• Un fichier est converti et copié sur un CD de musique pour être lu sur un équipement audio prenant en charge la lecture de CD-R/RW.

### **Quand [CD de donées] est sélectionné:**

• Copie des fichiers au format à enregistrer.

### *5* **Cliquez sur [Démarrer la gravure].**

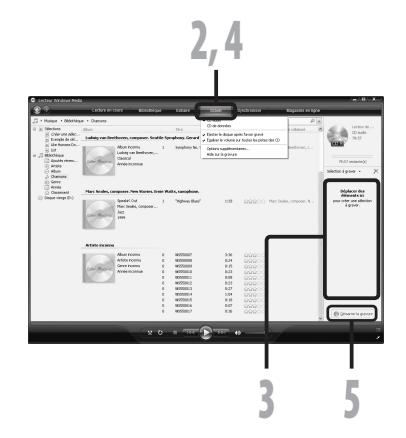

### *Lecteur Windows Media 10*

*1* **Insérez le CD-R/RW vierge dans le lecteur de CD-R/RW, et lancez Lecteur Windows Media.**

### *2* **Pour les fonctions barre d'outils cliquez sur le menu [Graver].**

- Si nécessaire, cliquez sur [**Graver**] après avoir cliqué sur le menu [**Modifier la sélection**].
- Vous pouvez modifier l'ordre des pistes en déplaçant les fichiers par un glisser-déposer.
- *3* **Marquez le morceau que vous souhaitez copier.**
- *4* **Sélectionnez le format du CD avant de cliquer sur [Démarrer la gravure].**

### **Quand [CD audio] est sélectionné:**

• Un fichier est converti et copié sur un CD de musique pour être lu sur un équipement audio prenant en charge la lecture de CD-R/RW.

### **Quand [CD de donées] est sélectionné:**

• Copie des fichiers au format à enregistrer.

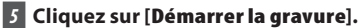

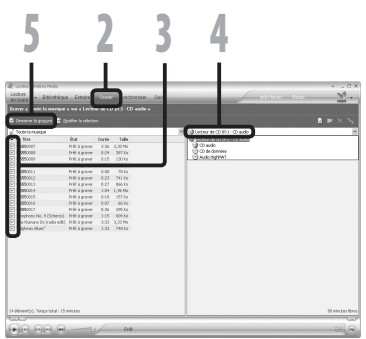

## *Noms des fenêtres*

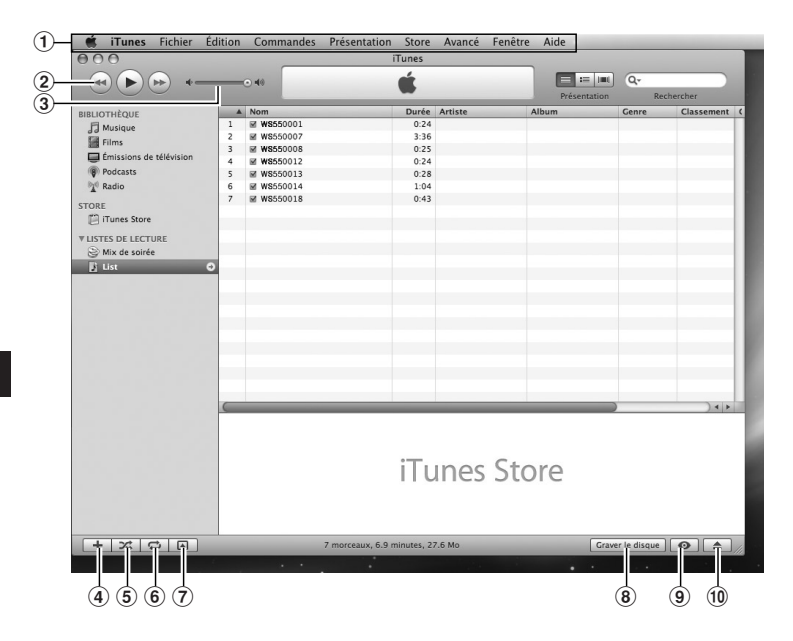

- **Barre des tâches**
- **Bouton Précédent/ Bouton Lecture, Pause/ Bouton Avance rapide**
- **Curseur Volume**
- **Bouton d'ajout de liste de lecture**
- **Bouton Lecture aléatoire**
- **Bouton Lecture répétition**
- **Bouton de changement d'affichage**
- **Bouton de création de disque**
- **Bouton de navigation**
- **Bouton d'éjection du disque**

## *Copier de la musique à partir d'un CD*

- *1* **Insérez un CD dans le lecteur de CD-ROM et démarrez iTunes.**
- *2* **Cliquez sur [iTunes]** { **[Préférences].**
- *3* **Cliquez sur l'onglet [Avancé].**
- *4* **Cliquez sur [Importation] pour régler le format de fichier et le débit binaire pour la copie des fichiers musicaux sur votre PC, puis cliquez sur [OK].**
	- Cet enregistreur prend en charge les fichiers musicaux aux formats MP3 et WAV (☞ P.30).

### **[Importar via]:**

 Réglez le format de fichier pour la copie d'un fichier musical à partir d'un CD.

### **[Réglage]:**

 Réglez le débit binaire pour la copie d'un fichier musical à partir d'un CD.

*5* **Marquez le morceau que vous souhaitez copier.**

*6* **Cliquez sur [Importer le CD].**

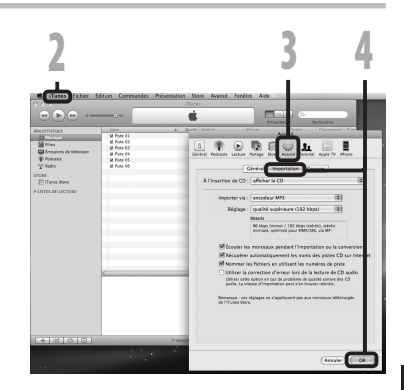

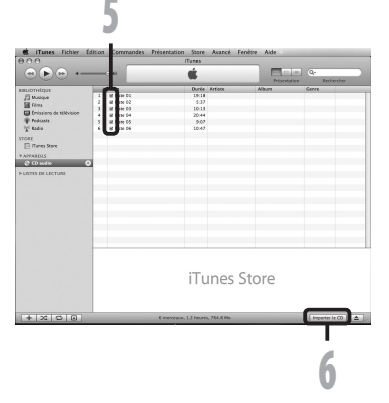

## *Transférer un fichier musical vers l'enregistreur*

Vous pouvez transférer les fichiers vocaux de l'enregistreur sur votre PC et les copier sur un CD. Pour en savoir plus sur la copie de fichiers musicaux d'un CD vers votre PC, consultez "**Copier de la musique à partir d'un CD**" (☞ P.61).

- *1* **Connectez l'enregistreur à votre PC et démarrez iTunes.**
- *2* **Sélectionnez la liste de lecture à transférer vers l'enregistreur et cochez les fichiers musicaux que vous voulez transférer.**
	- Vous pouvez modifier l'ordre des morceaux par un Glisser-Déposer du fichier musical de la liste affichée.

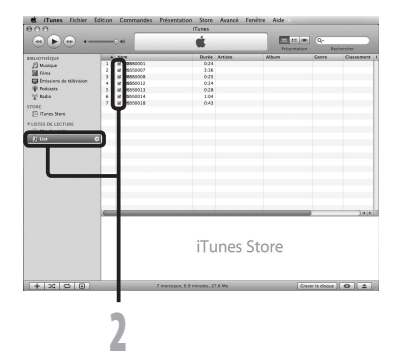

### *3* **Double-cliquez sur lecteur correspondant à l'enregistreur et ouvrez le dossier [Music].**

- Lorsque vous connectez l'enregistreur à un système d'exploitation Mac, il est reconnu sous le nom de lecteur du nom du produit sur le bureau.
- Lorsque vous transférez les fichiers musicaux, ils sont copiés dans le dossier [**Music**] de l'enregistreur.
- Vous pouvez créer jusqu'à deux hiérarchies dans le dossier [**Music**]. Jusqu'à 128 dossiers peuvent être créés, y compris le dossier [**Music**].
- Il est possible de stocker 200 fichiers au maximum dans chaque dossier.
- *4* **Sélectionnez les fichiers musicaux désirés et placez-les dans le dossier [Music] par un glisser-déposer.**

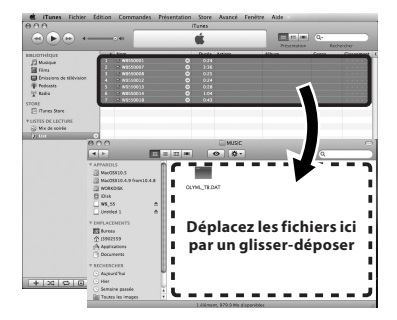

## *Copier un fichier vocal sur un CD*

Vous pouvez transférer les fichiers vocaux de l'enregistreur sur votre PC et les copier sur un CD. Pour en savoir plus sur la copie de fichiers vocaux de l'enregistreur vers votre PC, consultez "**Transférez les fichiers audio à votre PC**" (☞ P.52).

- *1* **Insérez le CD-R/RW vierge dans le lecteur de CD-R/RW, et démarrez iTunes.**
- *2* **Cliquez sur [iTunes]** { **[Préférences].**
- *3* **Cliquez sur l'onglet [Avancé].**
- *4* **Cliquez sur [Gravure] pour régler le format de CD pour la copie de fichiers vocaux sur un CD-R/RW et cliquez sur [OK].**
	- **Quand [CD audio] est sélectionné:** Un fichier est converti et copié sur un CD de musique pour être lu sur un équipement audio prenant en charge la lecture de CD-R/RW.
	- **Quand [CD MP3] est sélectionné:** Copie au format MP3. **Quand [CD de données] est** 
		- **sélectionné:**

 Copie des fichiers au format à enregistrer.

- *5* **Sélectionnez la liste de lecture désirée et cochez les fichiers musicaux à copier sur le CD-R/RW.**
- 

*6* **Cliquez sur [Graver le disque].**

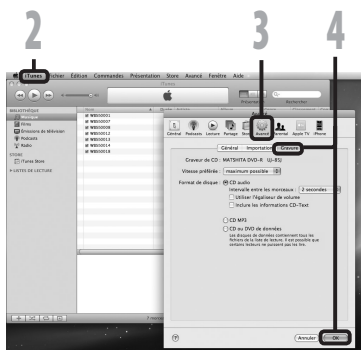

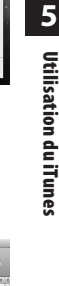

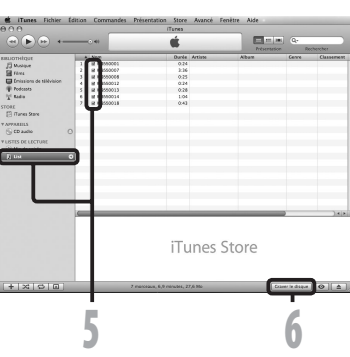

**63**

# *Utilisation comme mémoire externe de l'ordinateur*

En plus de ses utilisations comme enregistreur IC et lecteur de musique, cet enregistreur peut également être utilisé comme mémoire externe pour ordinateur en stockant des données à partir d'un ordinateur et en les lisant.

L'enregistreur une fois connecté à votre PC peut être utilisé comme enregistreur vocal et lecteur de musique, et permet aussi de télécharger des données vers votre PC à partir de la mémoire de l'enregistreur et vice versa.

### *Windows*

- *1* **Connectez l'enregistreur à votre PC (**☞ **P.50).**
- *2* **Ouvrez la fenêtre de l'Explorateur.**
- *3* **Ouvrez le dossier du nom du produit.**
	- Lorsque vous ouvrez [**Poste de travail**], il est reconnu sous le nom de lecteur du nom du produit.
- *4* **Copiez les données.**
- *5* **Déconnectez l'enregistreur du PC (**☞ **P.51).**

### *Macintosh*

- *1* **Connectez l'enregistreur à votre PC (**☞ **P.50).**
	- Lorsque vous connectez l'enregistreur à un système d'exploitation Mac, il est reconnu sous le nom de lecteur du nom du produit sur le bureau.
- *2* **Double-cliquez sur l'icône du nom du produit sur le bureau.** *3* **Copiez les données.**
	- *4* **Déconnectez l'enregistreur du PC (**☞ **P.51).**

### *Remarque*

• Lors de la transmission de données, [Occupé] s'affiche et le voyant d'enregistrement clignote. Ne débranchez JAMAIS l'USB tant que le voyant d'enregistrement clignote. Sinon, les données pourraient être détruites.

# *Liste des messages d'alarme*

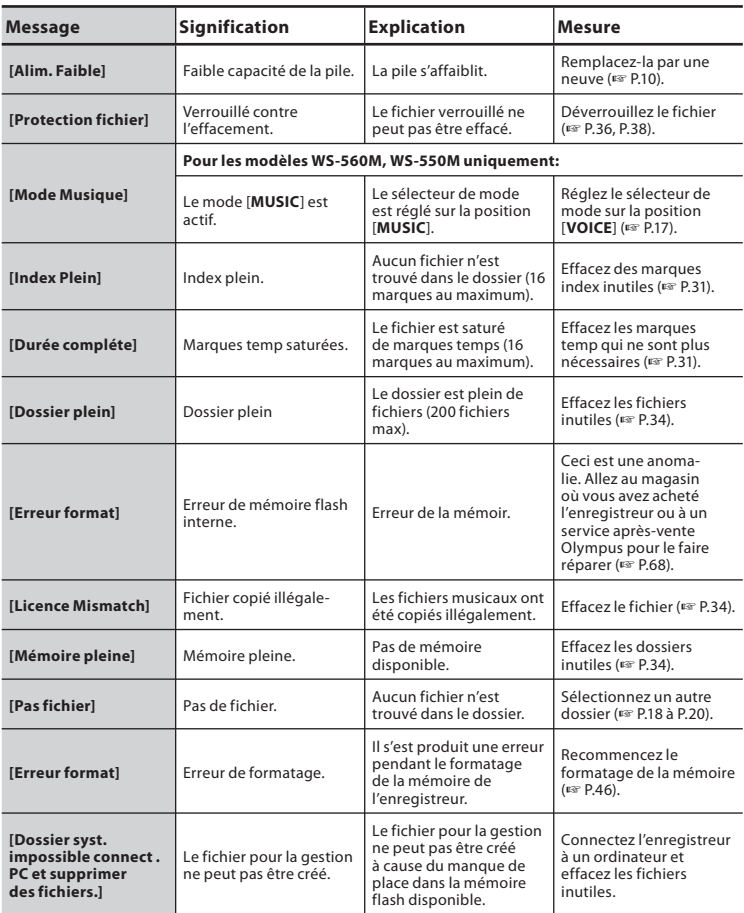

# *Dépannage*

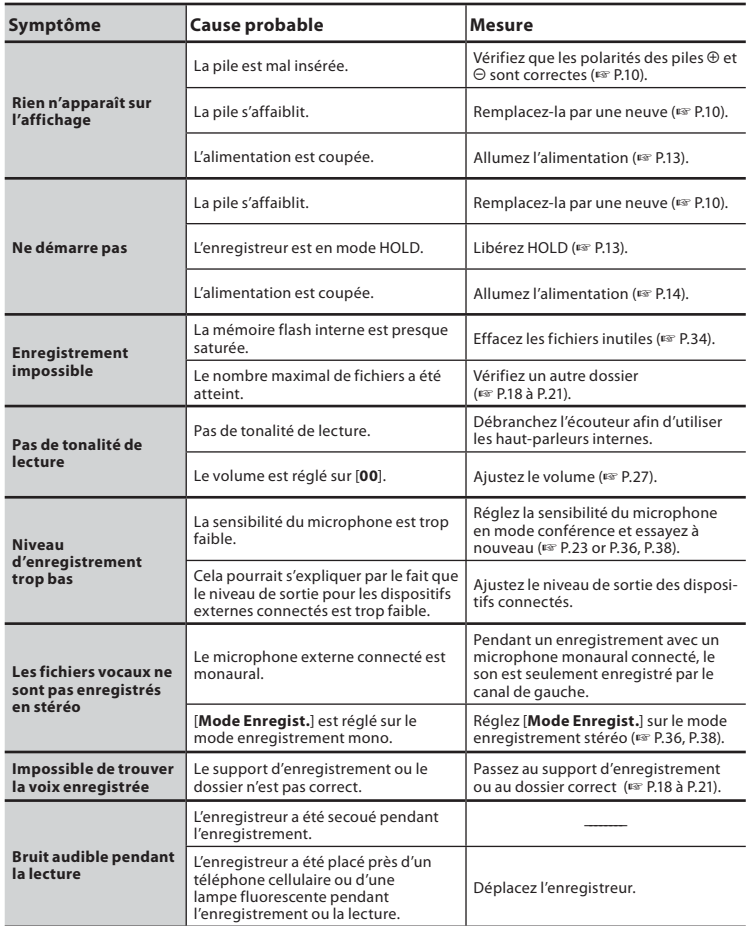

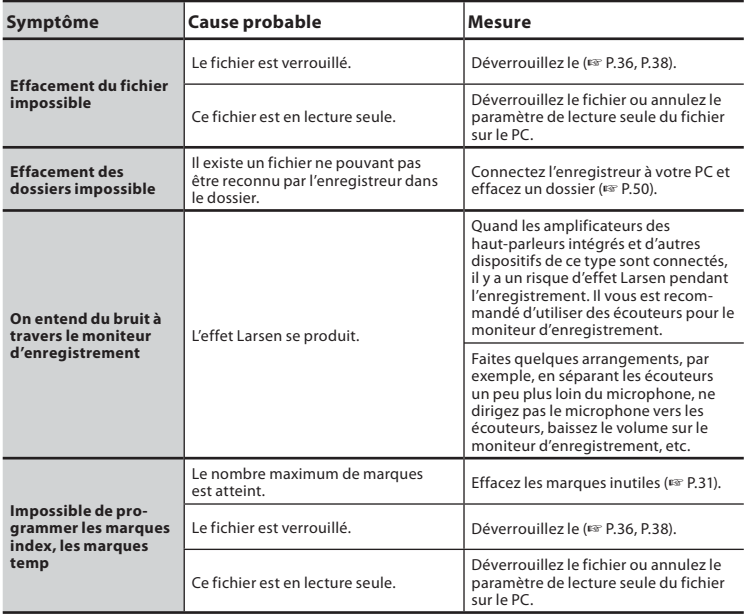

# *Assistance technique et soutien*

Les informations suivantes concernent seulement les questions techniques et le soutien pour l'enregistreur OLYMPUS et son logiciel.

- s **Numéro de ligne directe aux Etats-Unis et au Canada** 1-888-553-4448
- s **Adresse électronique de soutien aux Etats-Unis et au Canada** distec@olympus.com
- s **Numéro de ligne directe en Europe** Numéro d'appel gratuit: 00800 67 10 83 00 disponible en Allemagne, Autriche, Belgique, Danemark, Finlande, France, Norvège, Italie,Luxembourg, Pays-Bas, Royaume-Uni, Portugal, Espagne, Suède, Suisse. Numéros payants pour le reste de l'Europe +49 180 567 1083
	- + 49 40 23773 4899

## s **Adresse électronique de soutien en Europe**

dss.support@olympus-europa.com

# *Accessoires (options)*

- s **Microphone pour la dictée: ME51S** Le microphone stéréo ME51S est vendu en kit avec une rallonge et une pince.
- $\bullet$  Microphone à 2 canaux **(omnidirectionnel): ME30W**

Deux microphones monauraux ME30 sont vendus en kit avec un trépied miniature et un adaptateur de connexion. Il s'agit de microphones omnidirectionnels de haute sensibilité pris en charge par la prise d'alimentation qui sont adaptés aux enregistrements de représentations musicales.

- s **Microphone mono à suppression de bruit de grande sensibilité (unidirectionnel): ME52W** Ce microphone sert à enregistrer des sons éloignés tout en réduisant le bruit environnant.
- s **Micro-cravate (omnidirectionnel): ME15** Petit microphone discret avec pince à cravate.
- Capteur téléphonique: TP7 Le microphone de type écouteur peut être inséré dans l'oreille pendant votre appel téléphonique. La voix ou la conversation téléphonique peut être clairement enregistrée.

● Batterie Ni-MH rechargeable et **chargeur: BC400 (pour l'Europe)**

BC-400 est fourni avec un chargeur de batterie rechargeable (BU-400) et un pack de 4 batteries rechargeables Ni-MH (BR401). Ce chargeur peut rapidement charger les batteries rechargeables Olympus AA ou AAA.

 $\bullet$  Batterie Ni-MH rechargeable: **BR401**

Batteries rechargeables à haute efficacité et longue durée de vie.

s **Cordon de raccordement: KA333** Cordon de connexion avec des mini-fiches (ø3,5) stéréo et une résistance à chaque extrémité. Utilisé pour connecter la sortie écouteur de l'enregistreur à l'entrée microphone lors de l'enregistrement. Des adaptateurs de conversion de fiche (PA331/PA231), qui convertissent vers une mini-fiche (ø3,5) mono ou vers une mini-fiche (ø2,5) mono, sont aussi inclus.

# *Spécifications*

### *Généralités*

4 **Format d'enregistrement:** WMA (Windows Media Audio) 4 **Niveau d'entrée:** - 70 dBv 4 **Fréquence d'échantillonnage:** Mode [**ST XQ**] : 44,1 kHz Mode [**ST HQ**] : 44,1 kHz Mode [**ST SP**] : 22 kHz Mode [**HQ**] : 44,1 kHz Mode [**SP**] : 22 kHz Mode [LP]: 4 **Réponse en fréquence :** En mode d'enregistrement (Prise microphone): Mode [**ST XQ**]: 50 Hz à 19 kHz Mode [**ST HQ**]: 50 Hz à 15 kHz Mode [**ST SP**]: 50 Hz à 9 kHz Mode [**HQ**]: 50 Hz à 13 kHz Mode [**SP**]: 50 Hz à 7 kHz Mode [**LP**]: 50 Hz à 3 kHz En mode d'enregistrement (Microphone stéréo intégré): 80 Hz à 20 kHz En mode de lecture: 20 Hz à 20 kHz ■ Puissance de travail max.: 60 mW (haut-parleur 8 Ω) 4 **Puissance maxi de sortie casque:** ≤ 150 mV (selon la norme EN 50332-2) \_ 4 **Sortie écouteur large bande:** 75 ≤ mV (selon EN50332-2) \_ 4 **Support d'enregistrement:** Mémoire NAND FLASH intégrée **WS-560M**: 4 Go **WS-550M**: 2 Go **WS-450S**: 1 Go 4 **Haut-parleur:** Dynamique rond ø 16 mm intégré <sup>4</sup> **Prise MIC:** Prise mini-jack ø 3,5 mm, impédance MIC 2 kΩ. <sup>4</sup> **Prise EAR:** Prise mini-jack ø 3,5 mm, impédance EAR

## $8 \Omega$  ou plus.

### 4 **Alimentation:**

Pile: Pile AAA (LR03) ou Olympus Batterie Ni-MH rechargeable

- 4 **Dimensions extérieures:** 94,8 mm  $\times$  38 mm  $\times$  11 mm (Hors protubérances)
- 4 **Poids:**

46 g (Piles comprises)

4 **Température d'utilisation:** 0°C - 42°C/ 32°F - 107,6°F

*Guide sur les durées d'enregistrement*

### ■ WS-560M (Mémoire flash **intégrée 4 Go):**

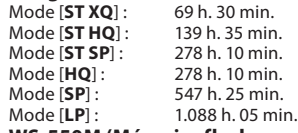

#### 4 **WS-550M (Mémoire flash intégrée 2 Go):**

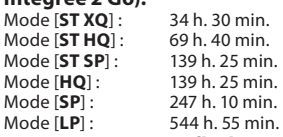

### 4 **WS-450S (Mémoire flash intégrée 1 Go):**

Mode [**ST XQ**] : 17 h. 20 min. Mode [**ST HQ**] : 34 h. 45 min. Mode [**ST SP**] : 69 h. 35 min. Mode [**HQ**] : 69 h. 35 min. Mode [**SP**] : 137 h. 00 min. Mode [**LP**] : 272 h. 25 min.

### *Remarques*

- Les valeurs ci-dessus servent uniquement d'indication.
- Le temps d'enregistrement disponible peut être plus court si vous effectuez un grand nombre de petits enregistrements (Le temps d'enregistrement disponible affiché et le temps enregistré donnent une indication approximative).

• Une durée maximale d'enregistrement par fichier est fixée pour chaque mode. Même si la mémoire de l'enregistreur n'est pas saturée, vous ne pouvez pas continuer à enregistrer au-delà de cette limite.

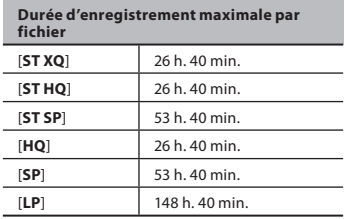

### *Guide sur la durée de vie des piles*

4 **WS-560M/WS-550M (Mode [VOICE]): WS-450AS:**

En mode d'enregistrement:<br>Mode [ST XO] : 15 h 30 min. Mode [**ST XQ**] : 15 h.<br>Mode [**LP**] : 21 h. Mode [**LP**] : 21 h.

En mode de lecture de fichier vocal (Tout mode de lecture) : **Piles alcalines** Haut-parleur intégré: 12 h. Écouteur : **Batteries rechargeables Ni-MH** Haut-parleur intégré: 12 h. Écouteur :

### 4 **WS-560M/WS-550M (Mode [MUSIC]):**

En mode de lecture de fichier WMA (128 kbps) (Tout mode de lecture) :

### **Piles alcalines** Écouteur: 26 h. **Batteries rechargeables Ni-MH** Écouteur: 22 h.

En mode de lecture de fichier MP3 (128 kbps) (Tout mode de lecture) :

### **Piles alcalines**

Écouteur: 25 h. **Batteries rechargeables Ni-MH**

### *Remarques*

- Les valeurs ci-dessus servent uniquement d'indication.
- La durée de vie est estimée par Olympus. Elle peut varier considérablement selon le type de piles et les conditions d'utilisation.

### *Guide du nombre de morceaux enregistrables*

**WS-560M**: 1.000 morceaux **WS-550M**: 500 morceaux **WS-450S**: 250 morceaux (à 128 kbps, 4 minutes par morceau)

**70**

Écouteur: 21 h. Les spécifications et la conception sont sujettes à modification sans préavis.

### **Pour les clients résidant en Europe**

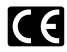

L'indication «CE» signifie que ce produit est conforme aux exigences européennes concernant la sécurité, la santé, l'environnement et la protection du consommateur.

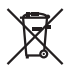

Ce symbole [poubelle sur roues barrée d'une croix WEEE annexe IV] indique une collecte séparée des déchets d'équipements électriques et électroniques dans les pays de l'UE. Veuillez ne pas jeter l'équipement dans les ordures domestiques. Pour la mise en rebut de ce produit, utilisez les systèmes de traitement et de collecte disponibles dans votre pays. Product concerné : WS-560M/WS-550M/WS-450S

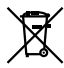

Ce symbole [poubelle sur roues barrée d'une croix Directive 2006/66/CE, annexe II] indique une collecte séparée des piles usagées dans les pays de l'UE. Veuillez ne pas jeter les piles dans les ordures domestiques. Pour la mise en rebut des piles usagées, utilisez les systèmes de traitement et de collecte disponibles dans votre pays.

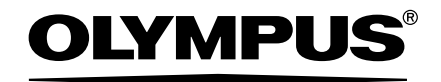

### **OLYMPUS IMAGING CORP.**

Shinjuku Monolith, 3-1 Nishi-Shinjuku 2-chome, Shinjyuku-ku, Tokyo 163-0914, Japan. Tel. +81 (0)3-3340-2111 **http://www.olympus.com**

### **OLYMPUS IMAGING EUROPA GMBH**

(Premises/Goods delivery) Wendenstrasse 14-18, 20097 Hamburg, Germany. Tel. +49 (0)40-237730 (Letters) Postfach 10 49 08. 20034 Hamburg, Germany.

**http://www.olympus-europa.com**

### **OLYMPUS UK LTD.**

Vision House 19 Colonial Way Watford Hertfordshire WD24 4JL. Tel. +44 (0)1923 831000 **http://www.olympus.co.uk**